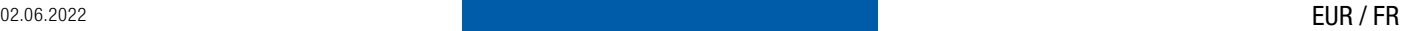

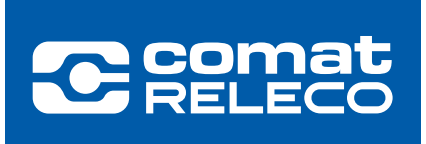

# INFORMATIONS POUR LES UTILISATEURS CMS-10R

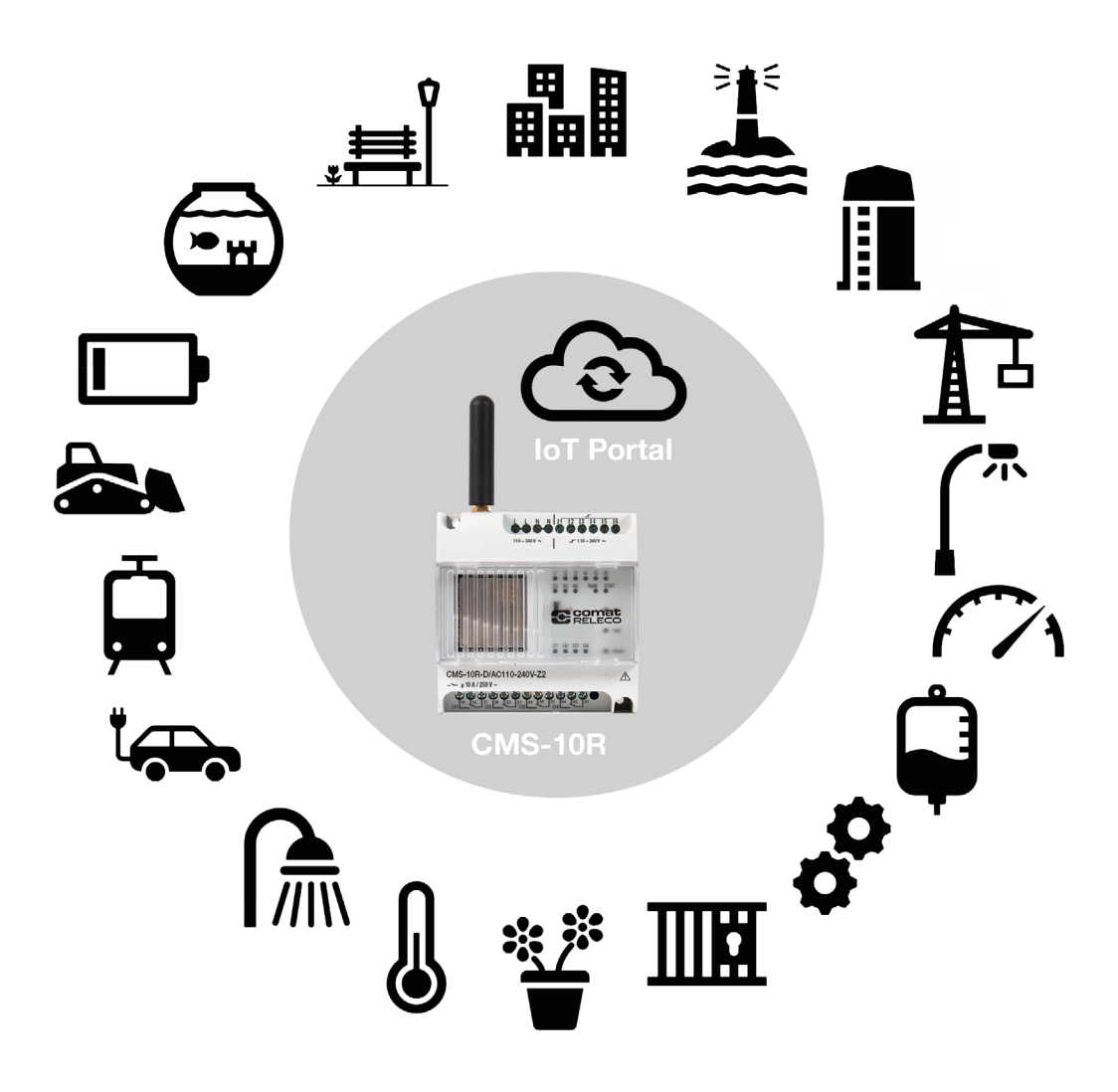

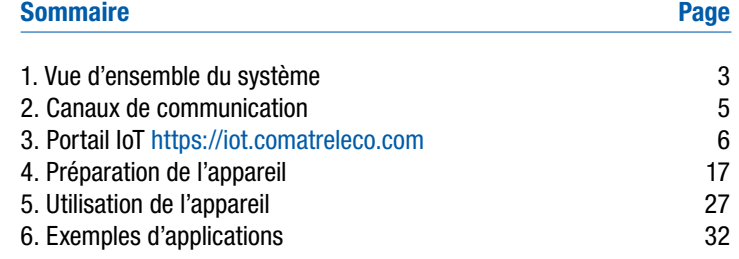

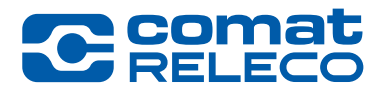

# Plus qu'un simple relais SMS…

## ComatReleco Messaging System CMS-10R

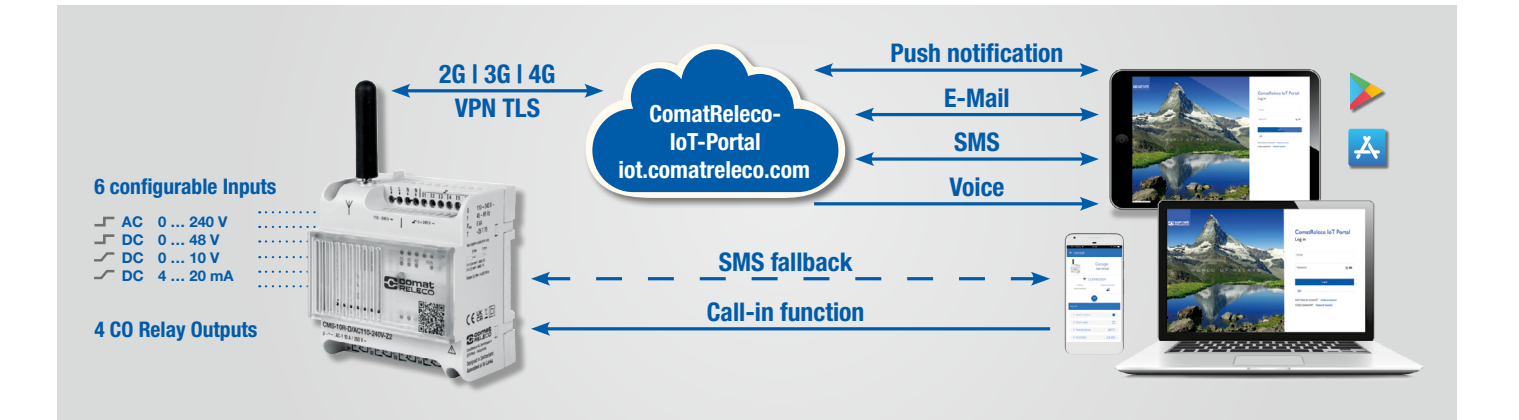

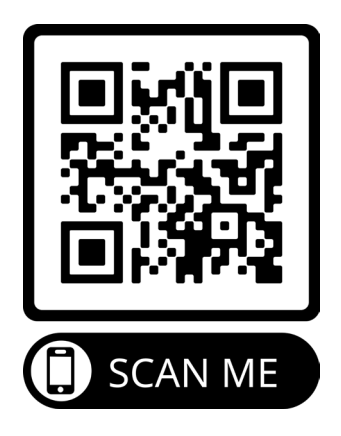

## 1. Vue d'ensemble du système

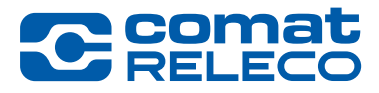

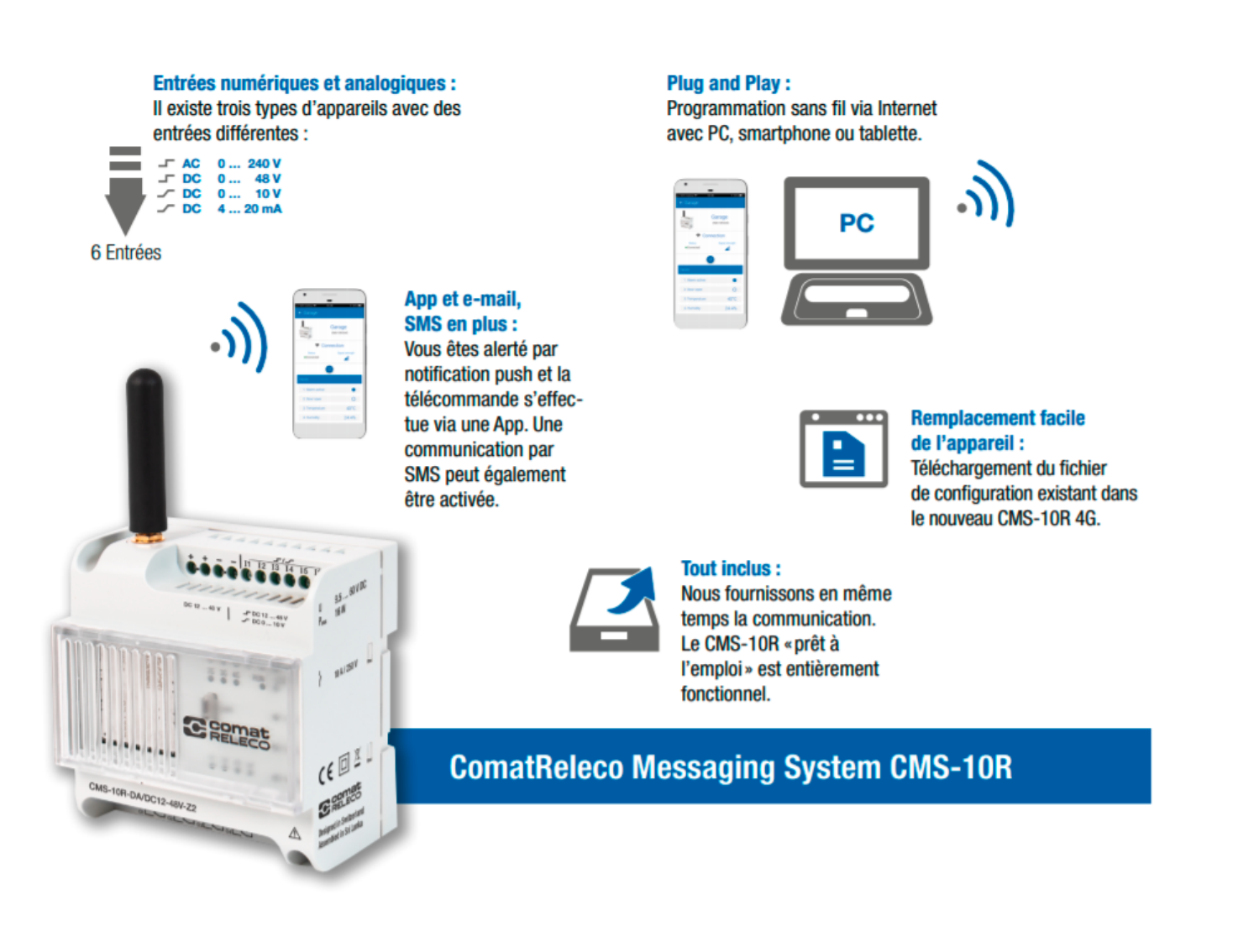

Le CMS-10R est un appareil de commande et de surveillance pour l'industrie et la technique du bâtiment. Il transmet les changements d'état des entrées numériques et analogiques via le réseau mobile par notification push, par e-mail ou par SMS. Les sorties sont commandées par notification push par un navigateur web ou une Smart App. En cas de besoin, les sorties configurées peuvent aussi être commandées par une fonction « call-in » (appel sur l'appareil) ou par SMS. Le CMS-10R sélectionne automatiquement le réseau ayant l'intensité d'émission la plus élevée.

# 1. Vue d'ensemble du système

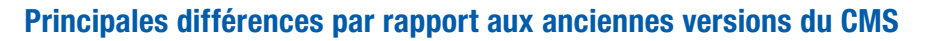

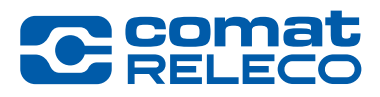

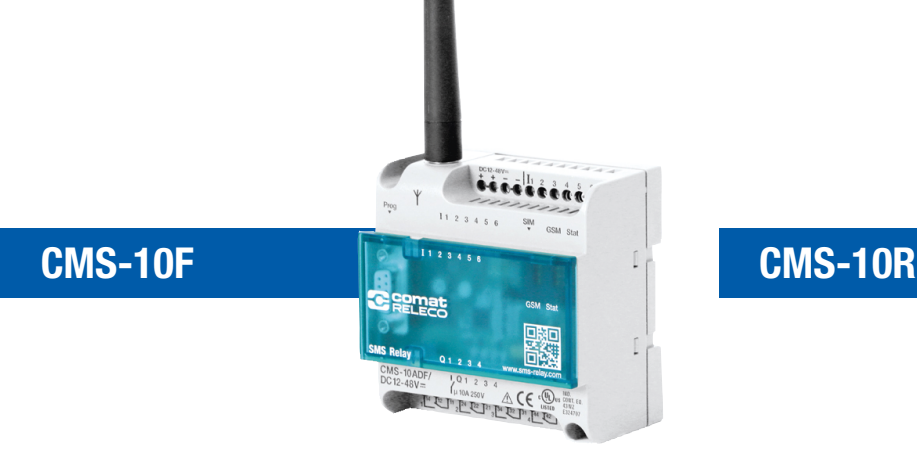

- Communication 2G.
- Carte SIM séparée d'un fournisseur de téléphonie mobile de votre choix.
- Coûts de communication du fournisseur de services mobiles.
- Configuration via une connexion par câble RS232.
- Dimensions 88 x 90 x 55 mm
- Différentes versions de matériel avec 6 entrées / 4 sorties.
- Notification et contrôle par SMS
- Communication 2G, 3G and 4G.
- eSIM intégrée, fonctionne dans le monde entier...
- Les coûts de communication sont couverts par le profil de service sélectionné sur le portail IoT ComatReleco.
- Configuration via le portail IoT ComatReleco. Les configurations des anciens appareils peuvent être importées.
- Mêmes dimensions.
- Versions de matériel correspondantes disponibles.
- Le schéma de câblage est le même que celui du CMS-10F, remplacement 1 à 1.
- Notification et contrôle par e-mail, push et SMS. Call-in et fonction Fall-Back inclus.

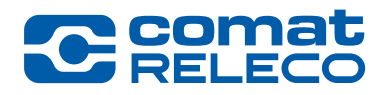

## ComatReleco Messaging System CMS-10R

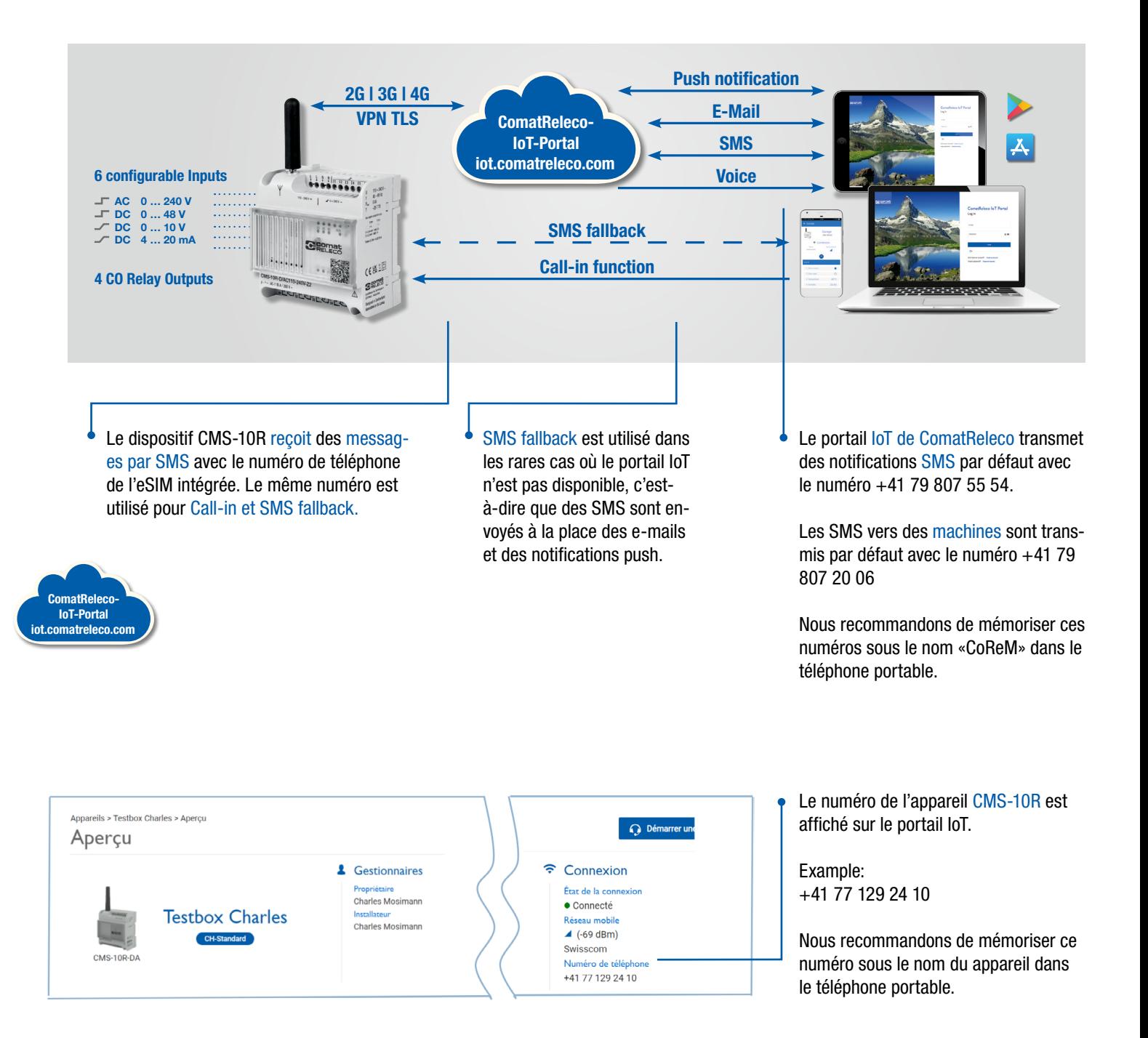

<https://iot.comatreleco.com>

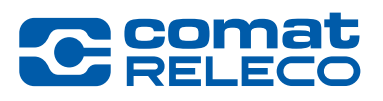

Tous les utilisateurs ont besoin d'un compte. Les installateurs/propriétaires ont également la possibilité d'ouvrir des comptes d'utilisateur, voir [page 16.](#page-15-0) Les exceptions sont les «Machines» comme expliqué à la [page 17.](#page-16-0)

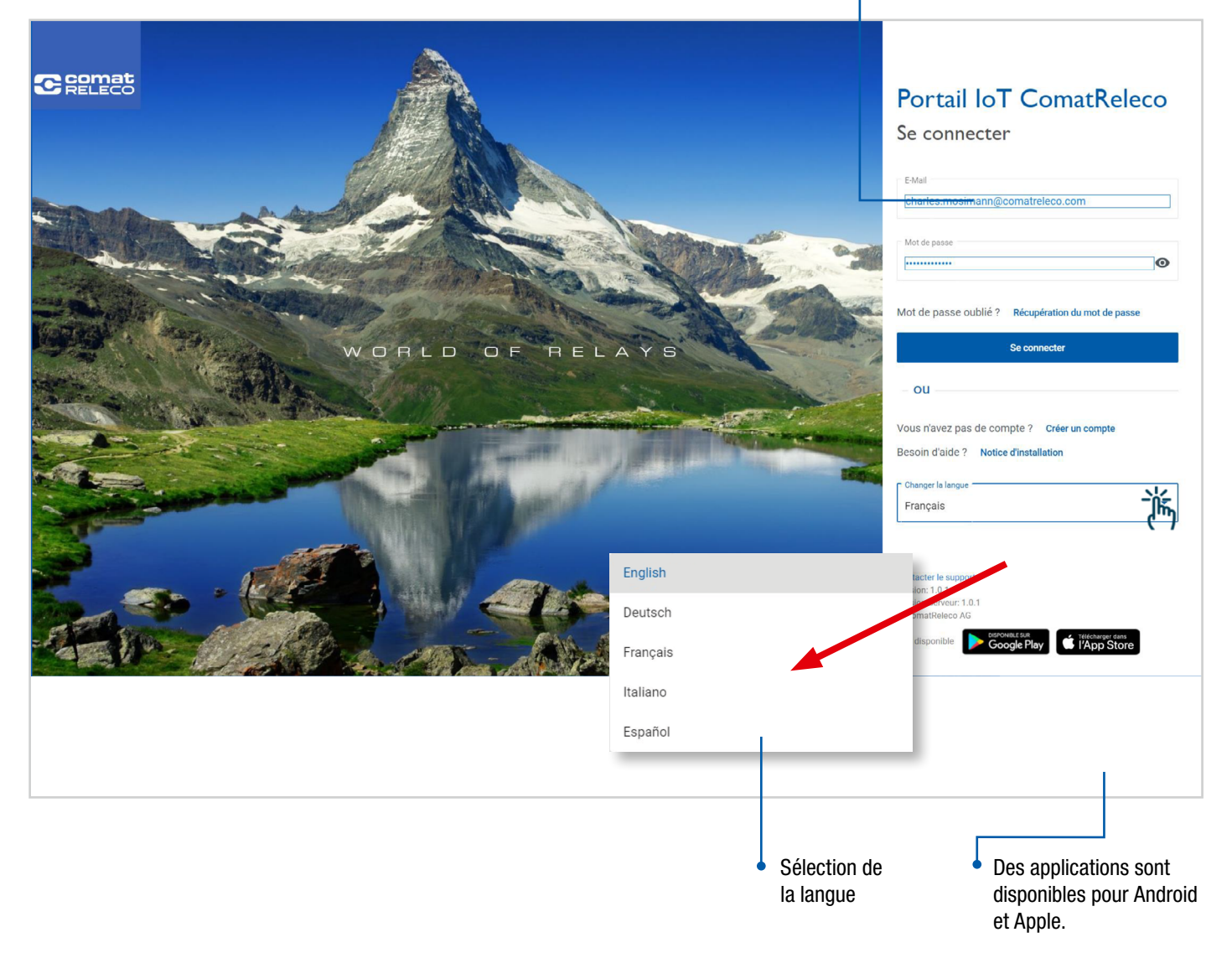

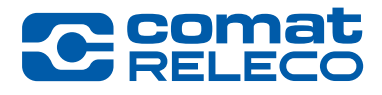

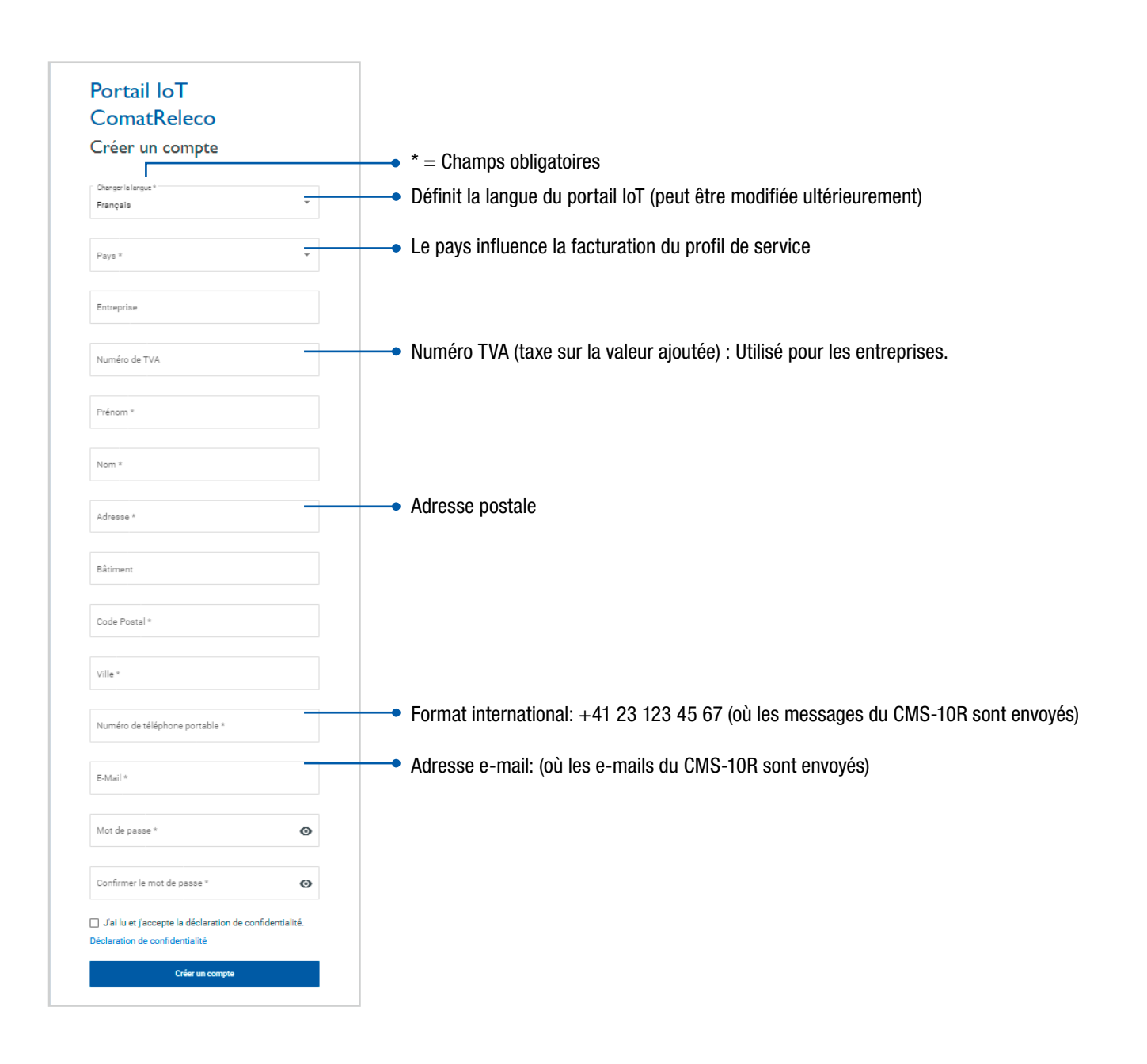

## Aperçu du compte

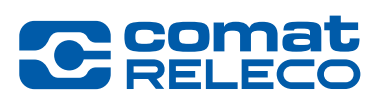

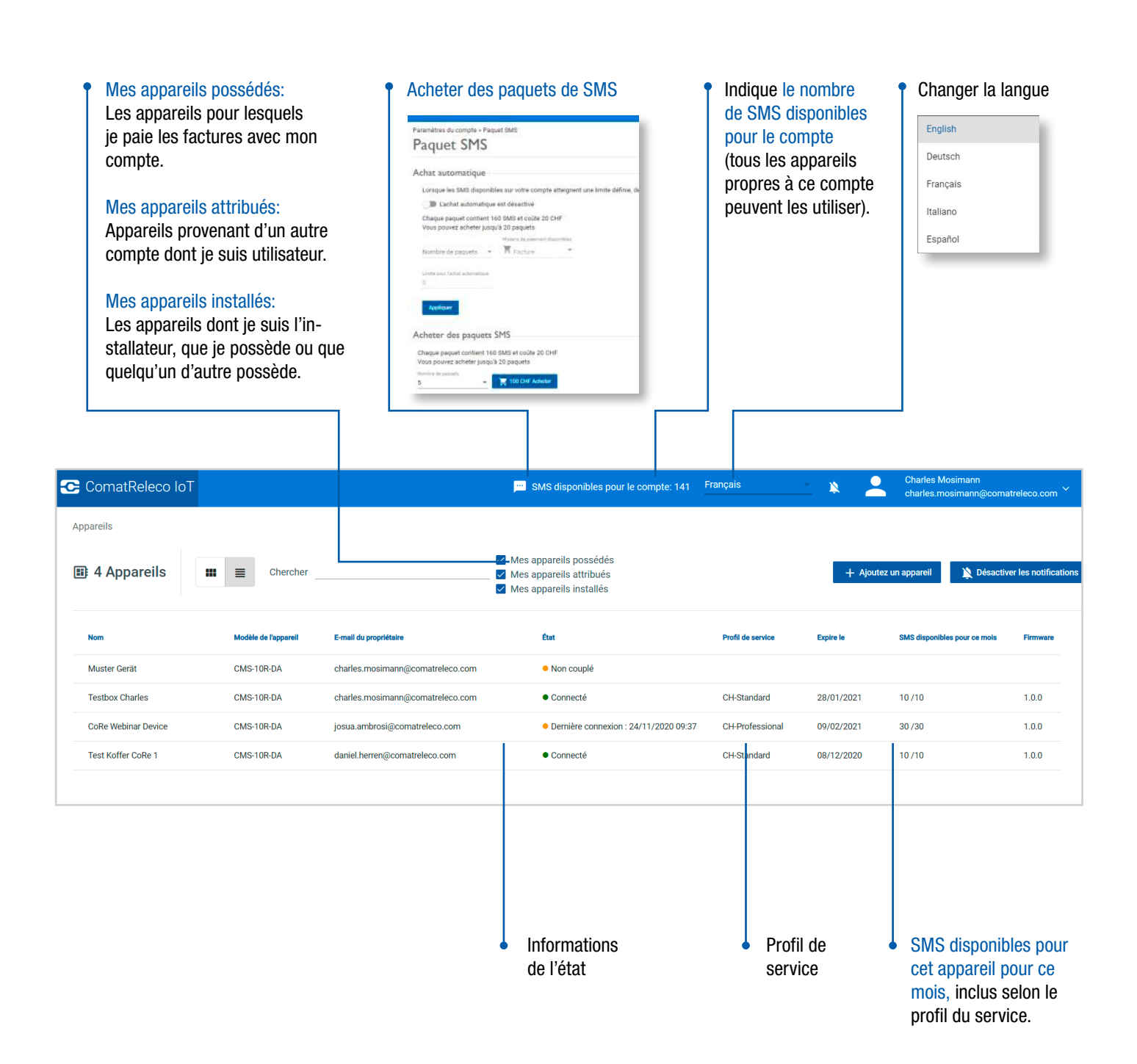

Sélectionnez un appareil dans la page d'accueil du compte

## 3. Portail IoT

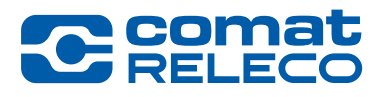

Charles Mosimann<br>charles.mosimann@comatreleco.com C ComatReleco loT SMS disponibles pour le compte: 141 Français  $\bullet$ × Appareils ✔ Mes appareils possédés **B** 4 Appareils  $\equiv$ Chercher H. Ń  $\vee$  Mes appareils attribués Mes appareils installés ঈ⊱. Modèle de l'apparei E-mail du propriétaire État **Profil de service Expire le** SMS di Firmwa Muster Gerät CMS-10R-DA charles.mosimann@comatreleco.com  $\bullet$  Non couplé **Testbox Charles**  $CMS-10R-DA$ charles.mosimann@comatreleco.com  $\bullet$  Connecté CH-Standard 28/01/2021  $10/10$  $1.0.0$ CoRe Webinar Device CMS-10R-DA ● Dernière connexion : 24/11/2020 09:37 CH-Professional 09/02/2021  $30/30$  $1.0.0$ josua.ambrosi@comatreleco.com Test Koffer CoRe 1 CMS-10R-DA CH-Standard 08/12/2020  $10/10$  $1.0.0$ daniel.herren@comatreleco.com  $\bullet$  Connecté Gestionnaires • Details de Connexion l'appareil C ComatReleco IoT + Accueil SMS disponibles pour le compte: 141 Français  $\hat{\mathbf{x}}$ aile > Toethov Ch APPAREIL  $\bigodot$  Démarrer une session de support  $\hspace{.6cm} \bigodot$  Rafraichir Aperçu Aperçu Gérer & Gestionnaires **Appareil** <del>←</del> Connexion **Q** Support Utilisateurs / Machines État de la cor<br>● Connecté Numéro de série<br>1945VS000111 Distributeur<br>ComatReleco AG Maintenance Charles Mosimann  $5M5$ disponibles pour ce mois<br>10/10 (Réinitialisation le 29 nov. 2020)<br>Nombre d'événements mensuels<br>532/600 (Réinitialisation le 29 nov. 2020) Journal des événen **Testbox Charles Réseau m** E-Mail **Charles Mosimann**  $\triangleq$  (-67 dBm) support@comatreleco.com ww-Standard visscom ENTRÉES Numéro de télépho<br>+41 31 838 55 10 CMS-10R-DA Numéro de télépho<br>+41 77 129 24 10 Potentiometer Firmware<br>1.0.0 Temperature Button Switch for Output LED blue Magnet Entrée Sortie Input 6  $0.5<sup>2</sup>$  $\overline{1}$  Pe I. LED ereer  $\blacksquare$ **SORTIES** 21.81 °C 2. LED blue 2. Temperature  $\blacksquare$ LED green  $\circ$ 3. Flashlig  $3.8<sub>0</sub>$  $\blacksquare$ LED blue 4. Switch for Output LED blue  $\circ$ 4. Fan  $\blacksquare$ Flashlight Dernière mise à lou 26/10/2020 23:21 Fan 5. Magnet  $\bullet$ .<br>Demière mise à jour 24/11/2020 11:47 PROFIL DE SERVICE Profil de service Documentation CMS-10R  $\bullet$ Etat du bouton de test (appuyez sur le bouton de l'appareil)  $\circ$ Surveillance / contrôle des entrées/sortiesLien vers la documentation.

## Connexion de l'appareil (Mode Fallback)

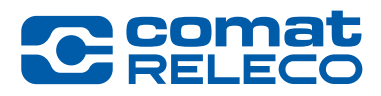

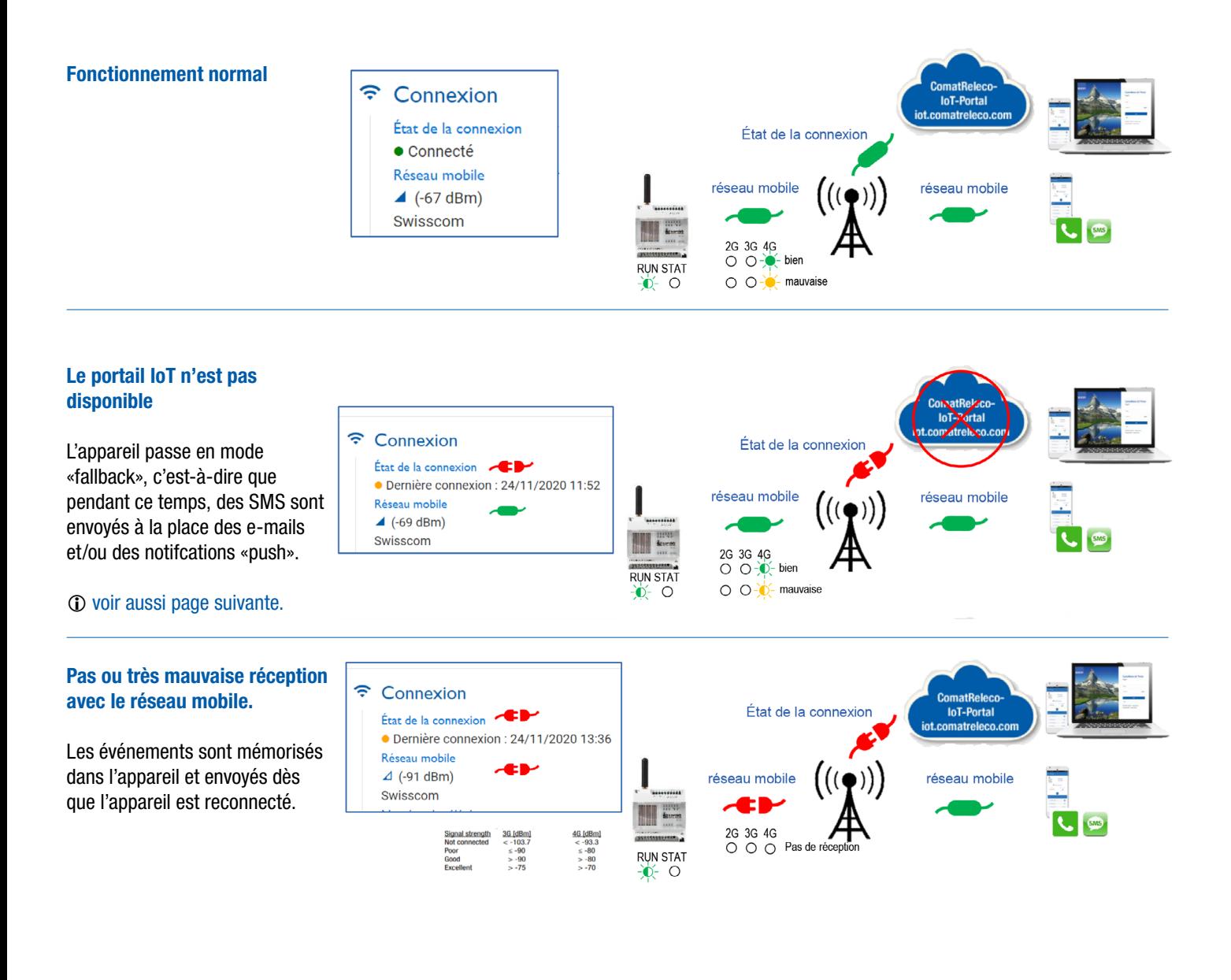

# 3. Portail IoT Connexion de l'appareil en mode Fallback

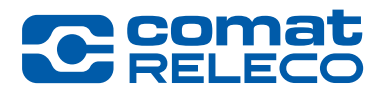

Dans le rare cas où l'appareil est en mode Fallback et qu'il faille encore avoir la possibilité de commuter une ou plusieurs sorties, elles doivent être configurées en conséquence.

> Temps après lequel la sortie activée sera désactivée (de 00:00:01 à 23:59:59 heures possible). Doit être activé pour Call-in.

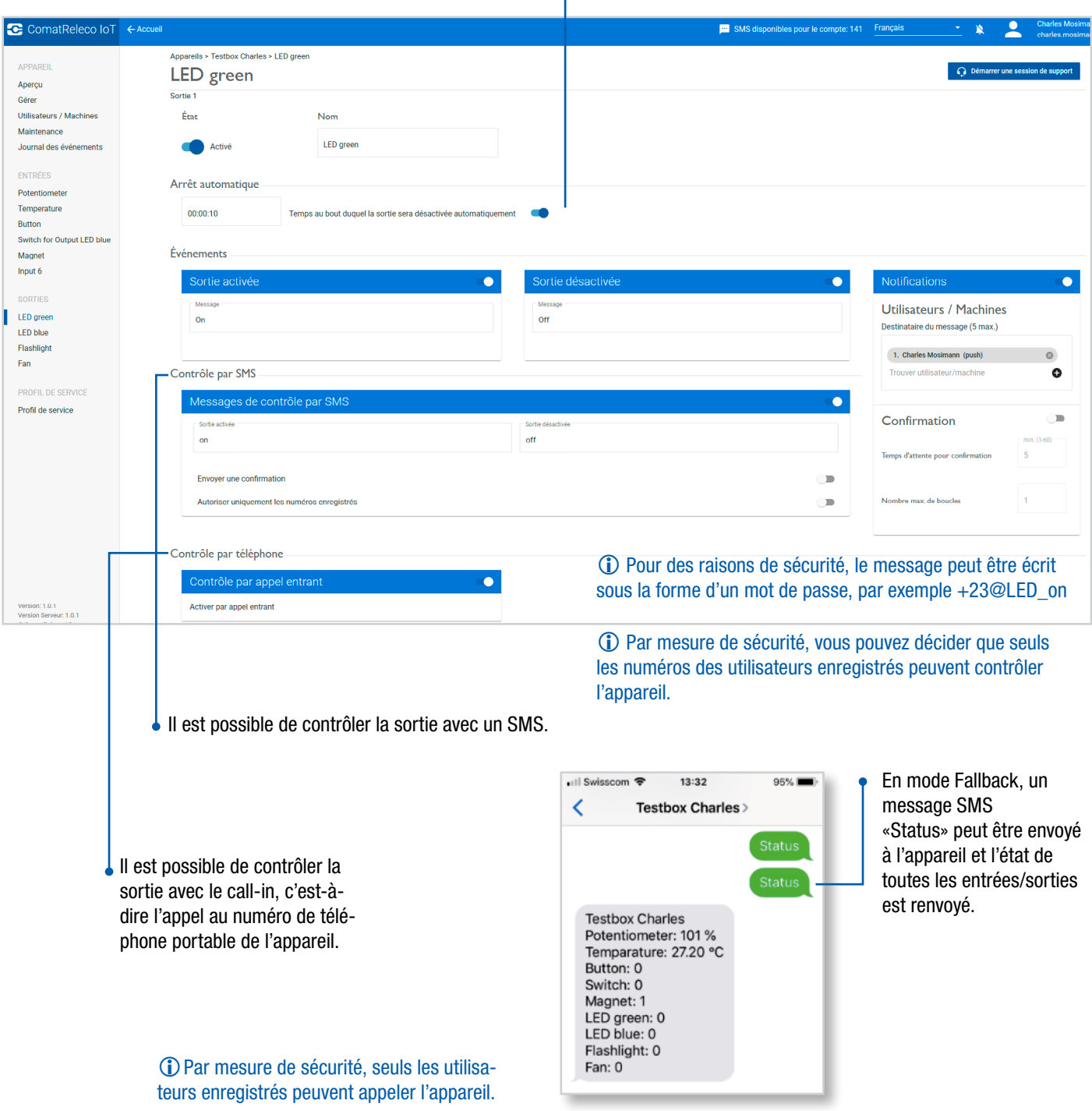

## Ajouter un appareil au compte

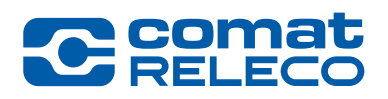

attribué). Le code d'invitation a été envoyé par e-mail ou

par SMS.

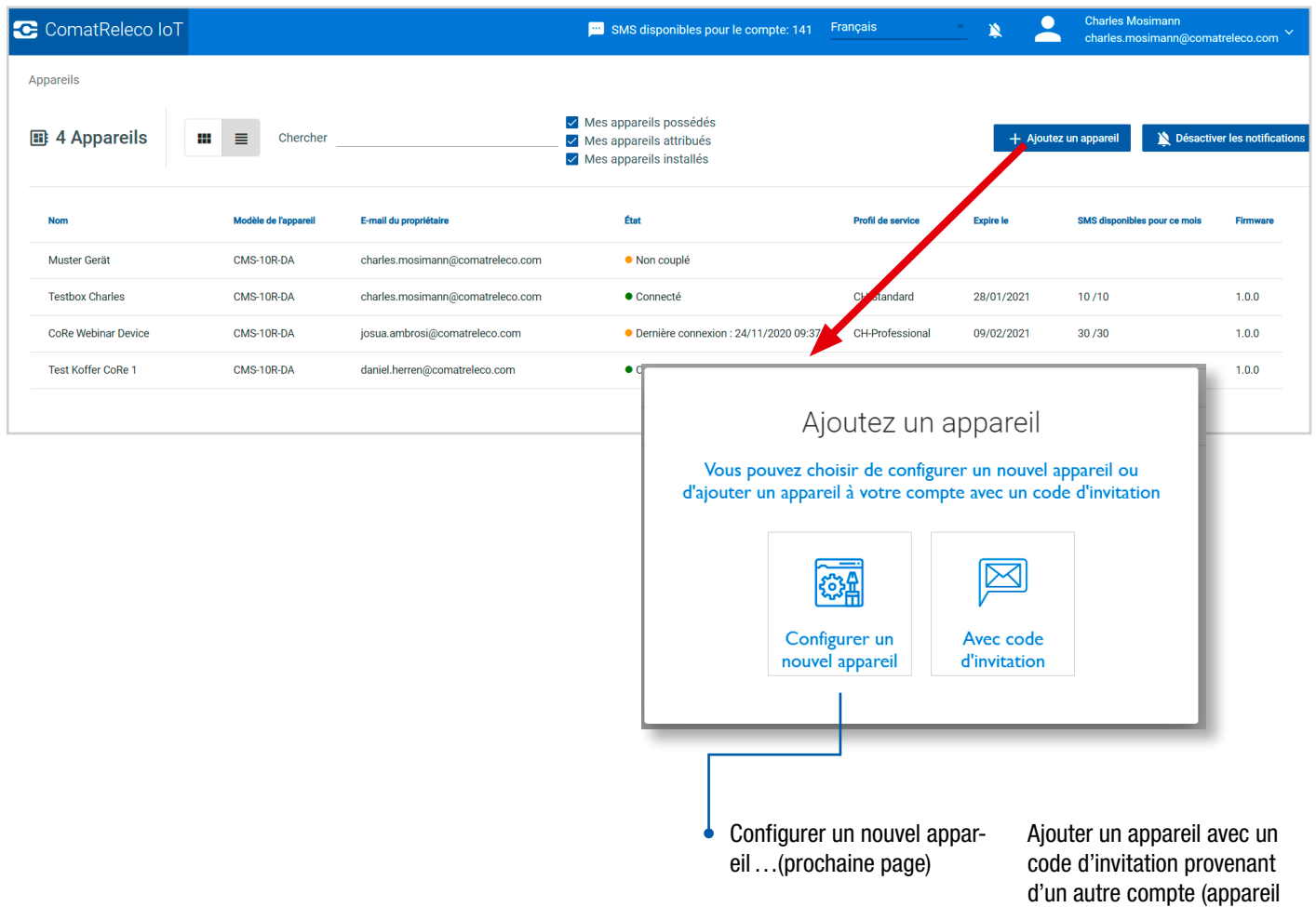

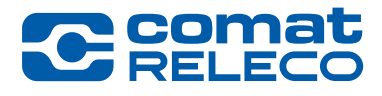

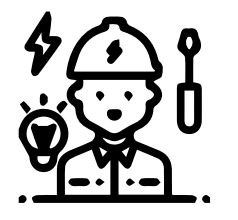

#### Installateur

Par défaut, l'installateur est aussi le propriétaire. Si vous n'êtes pas le propriétaire (le destinataire de la facture), vous pouvez transférer l'appareil au compte du propriétaire sous « Modifier le propriétaire ».

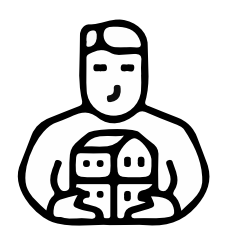

## **Propriétaire**

C'est-à-dire la facture sera payée à partir de cette compte.

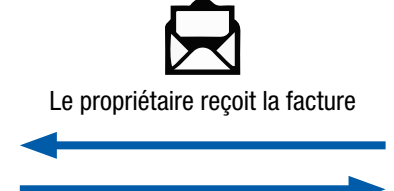

Le propriétaire paie la facture

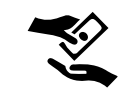

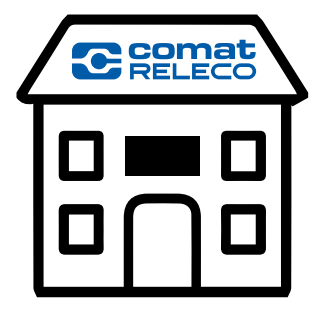

Les paquets SMS acheté sur le compte ne sont pas transférables aux autres comptes.

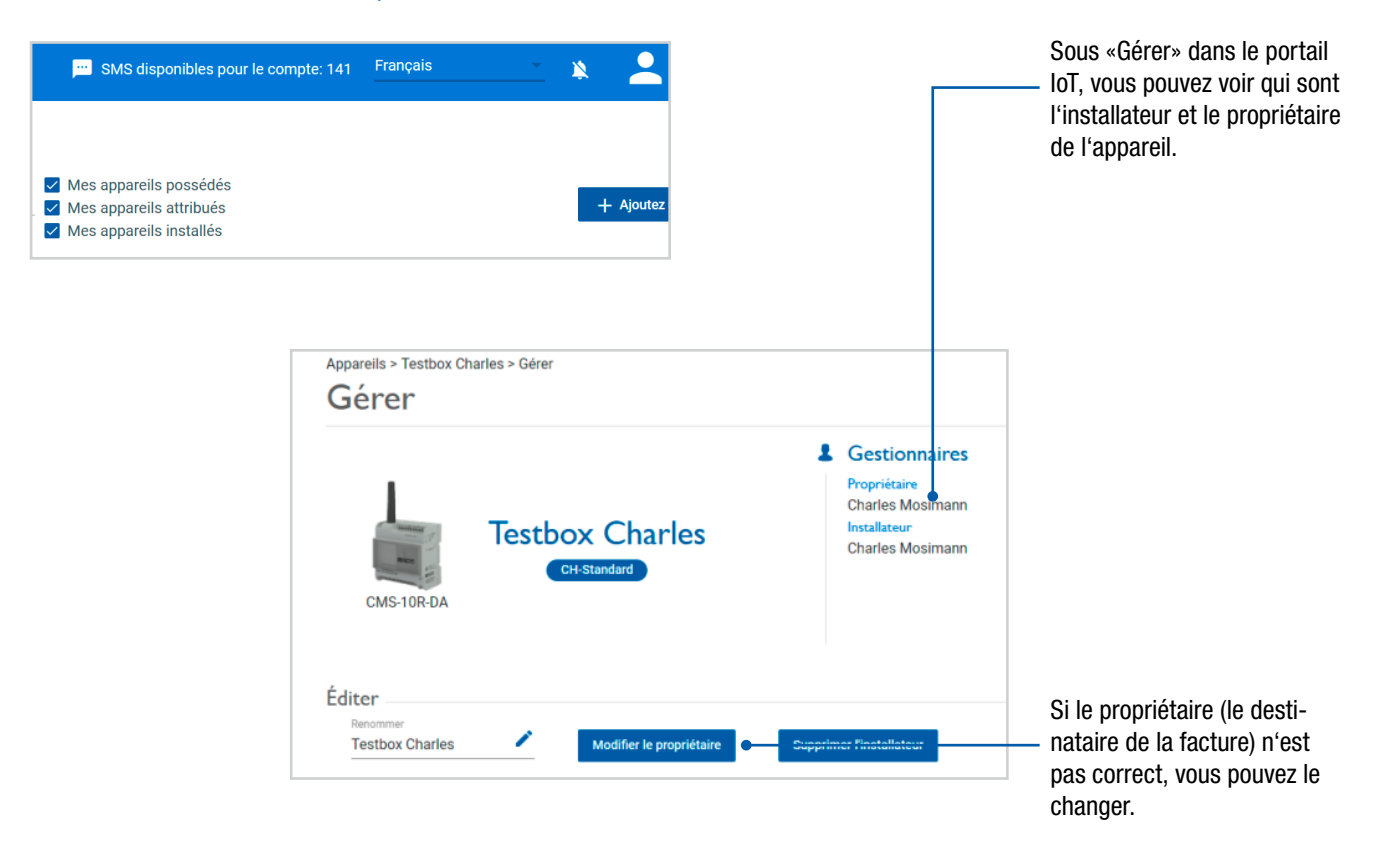

## Configuration de l'appareil

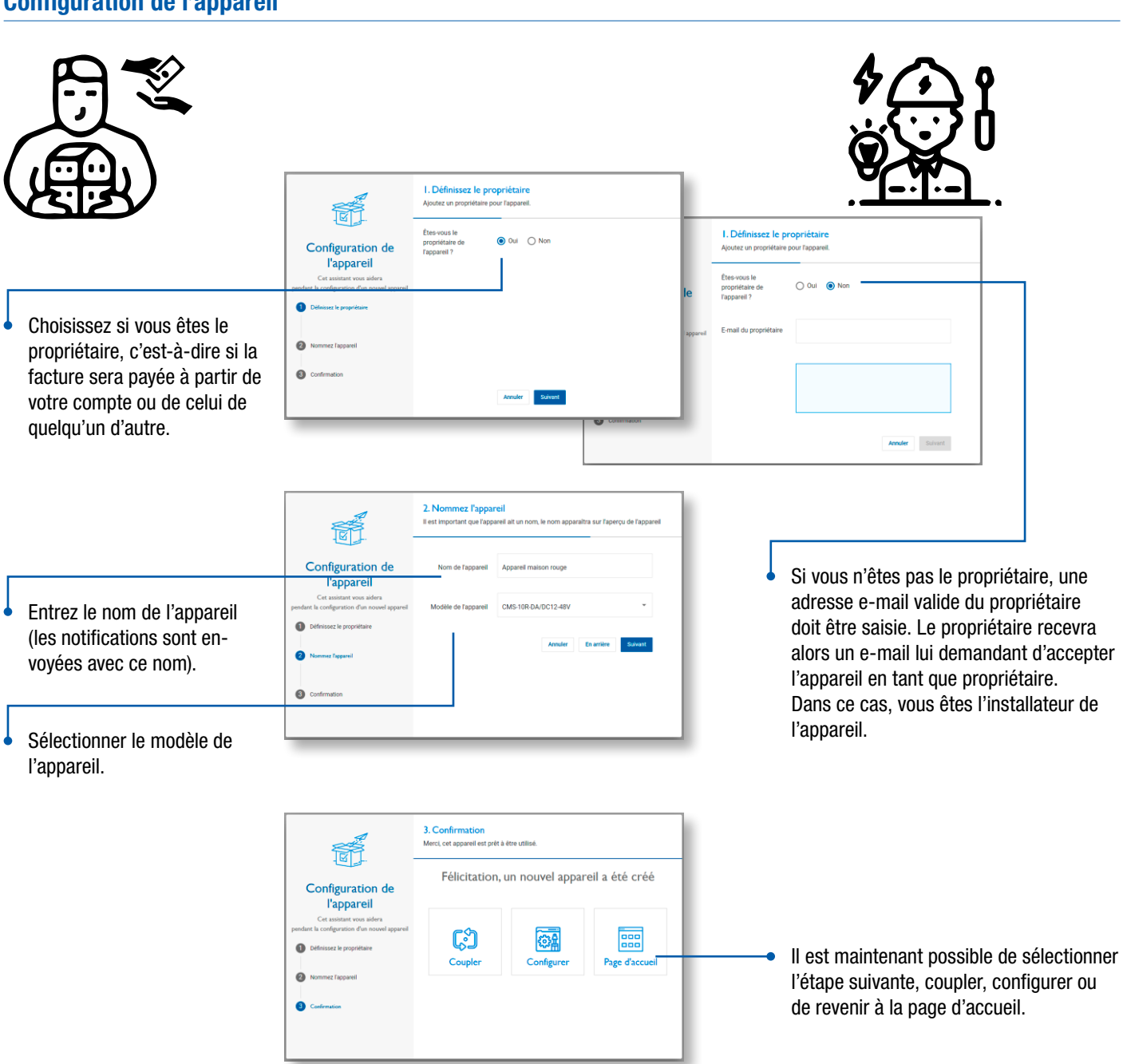

**COM** 

## Ajouter un utilisateur à un appareil

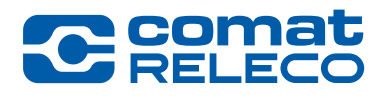

Nombre d'utilisateurs/ machines par appareil en fonction du profil de service (4,10,30).

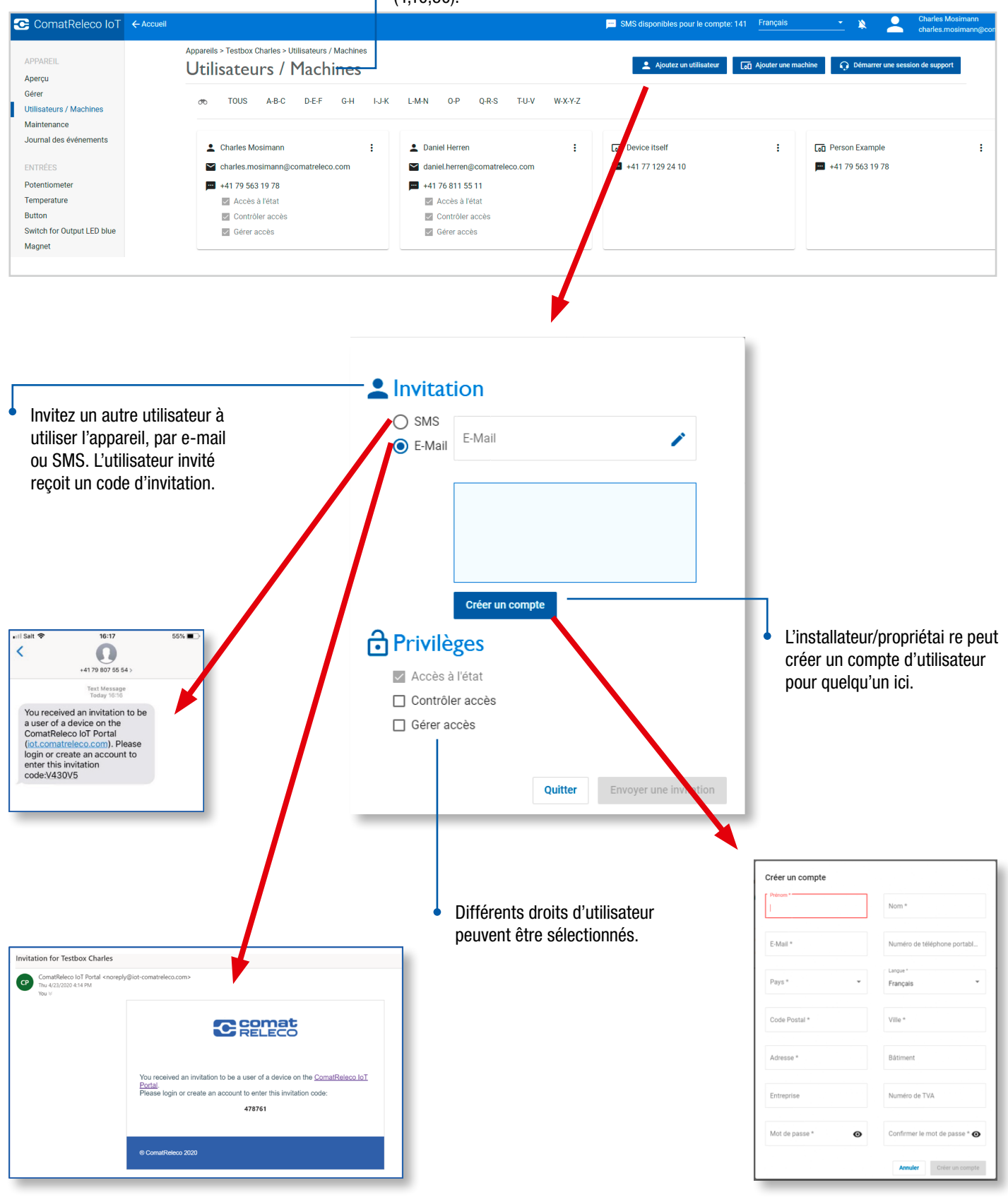

## <span id="page-15-0"></span>Ajouter une « machine » comme utilisateur à un appareil

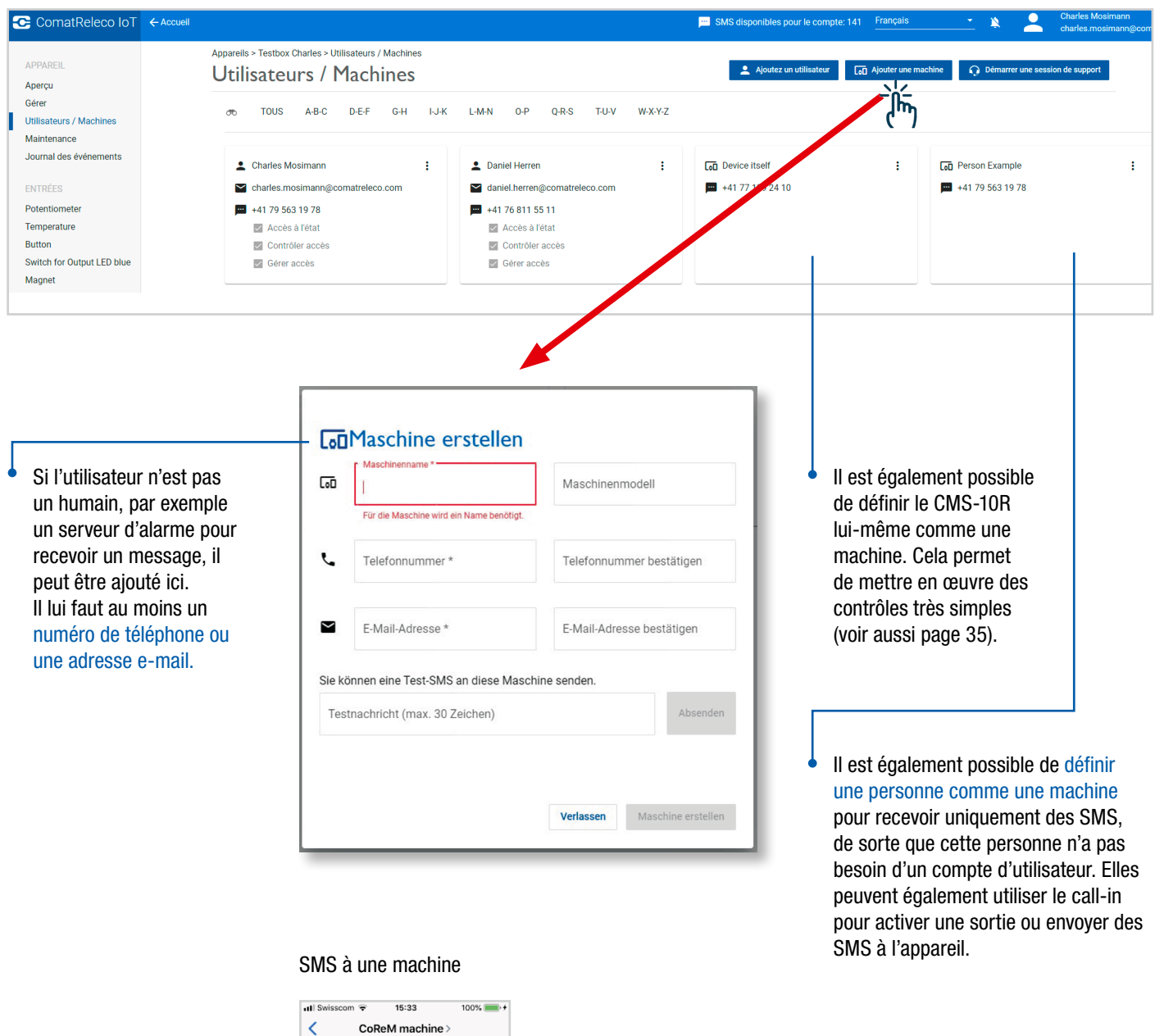

C Coma

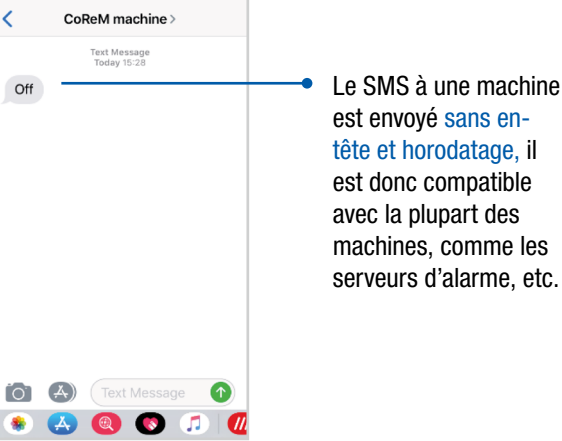

est donc compatible avec la plupart des machines, comme les serveurs d'alarme, etc.

## <span id="page-16-0"></span>Configurer l'appareil

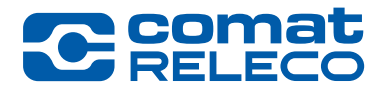

Aller à «Gérer»

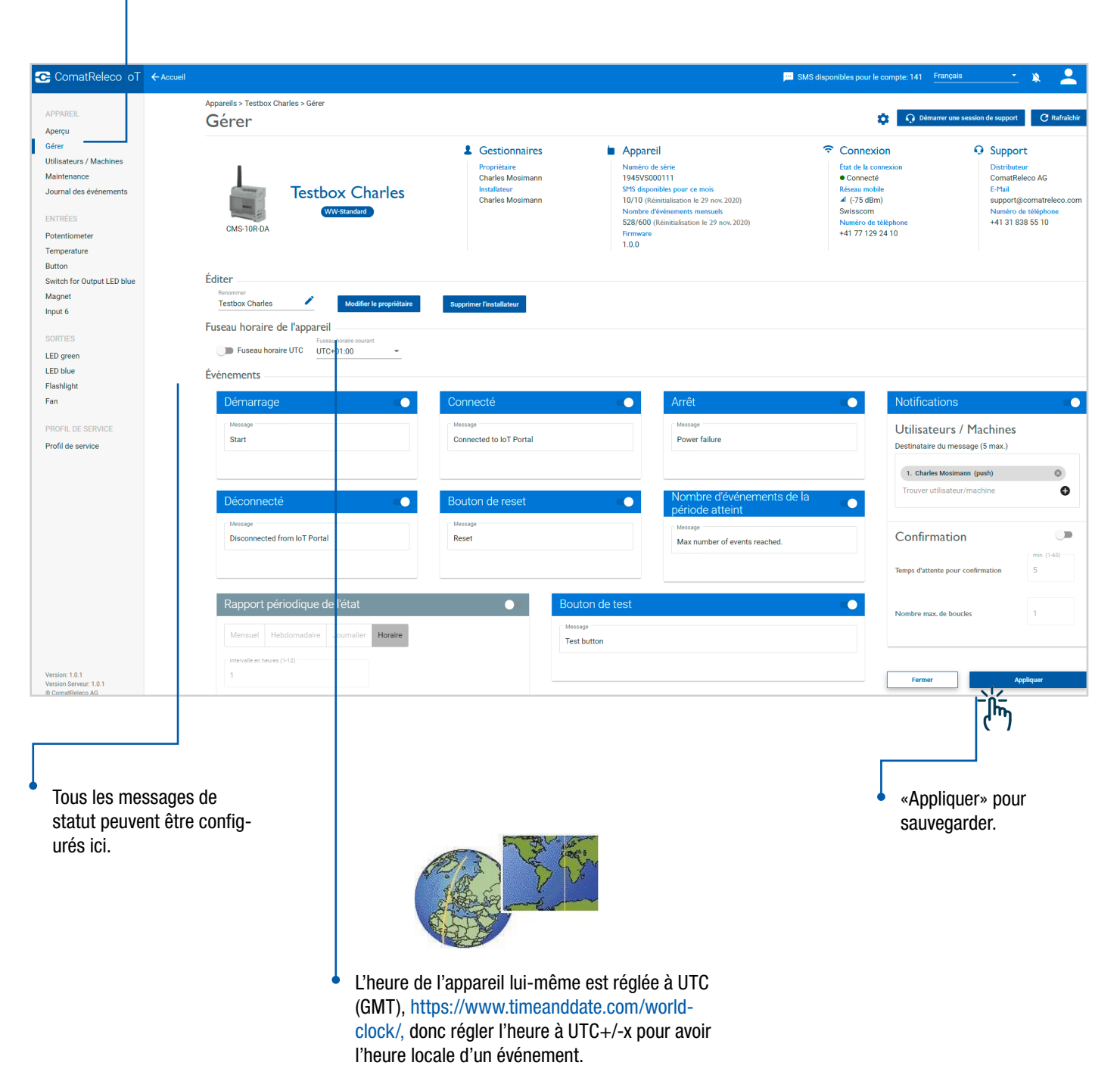

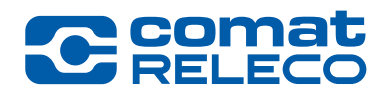

## Configurer l'appareil

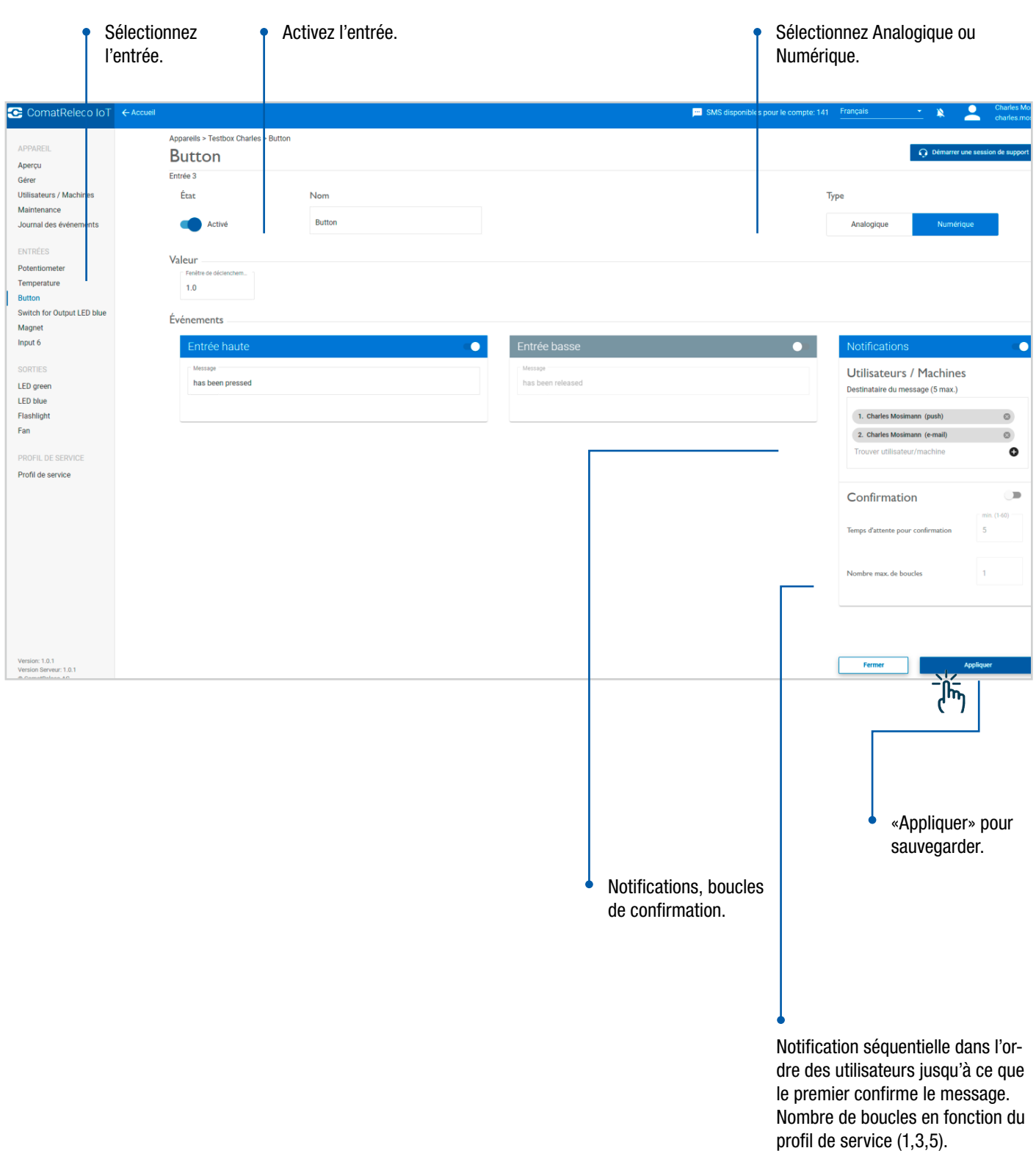

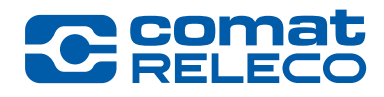

## Configurer l'appareil

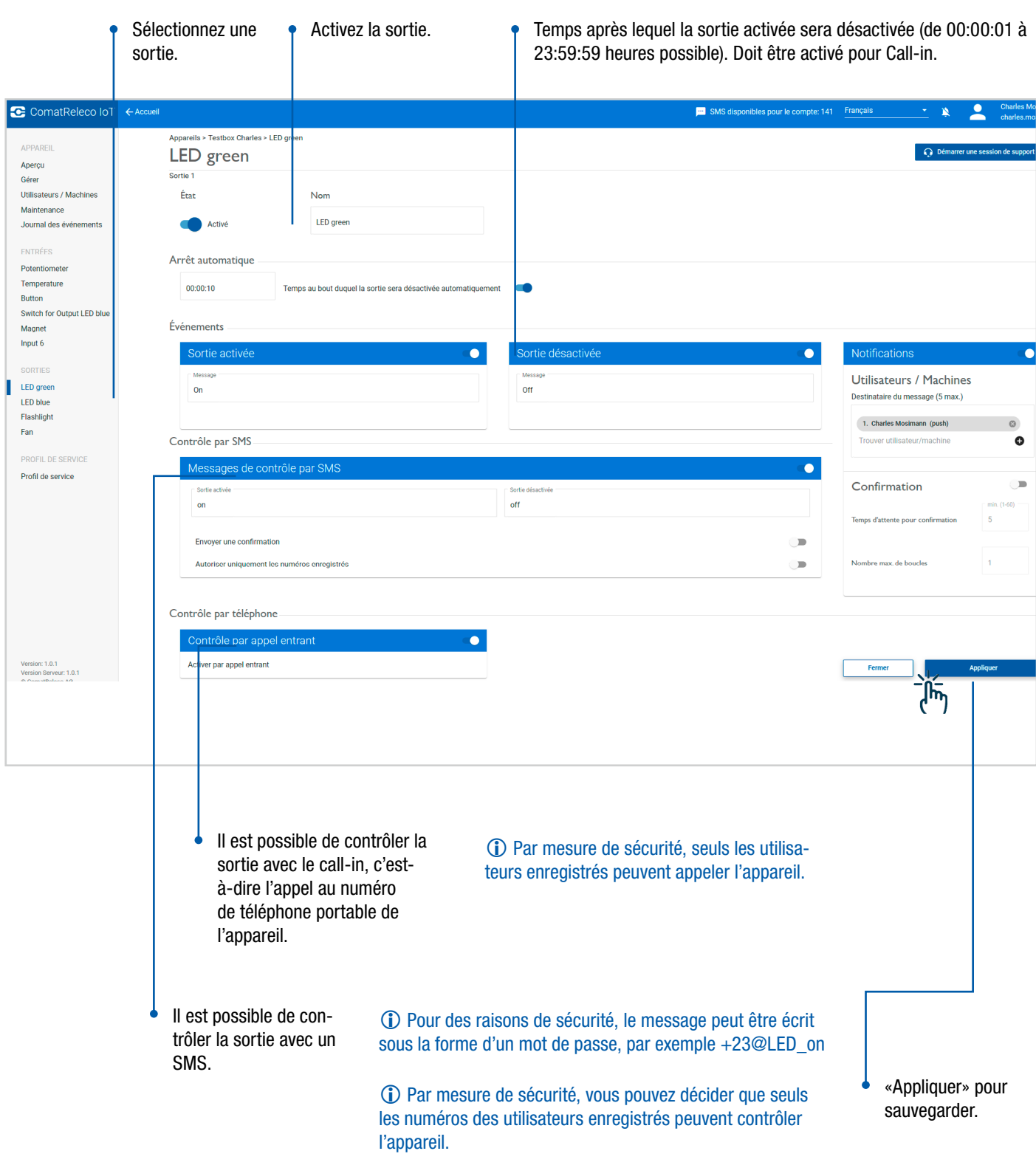

## Configurer l'appareil

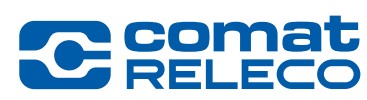

Lorsque la configuration est terminée, retournez à «Gérer».

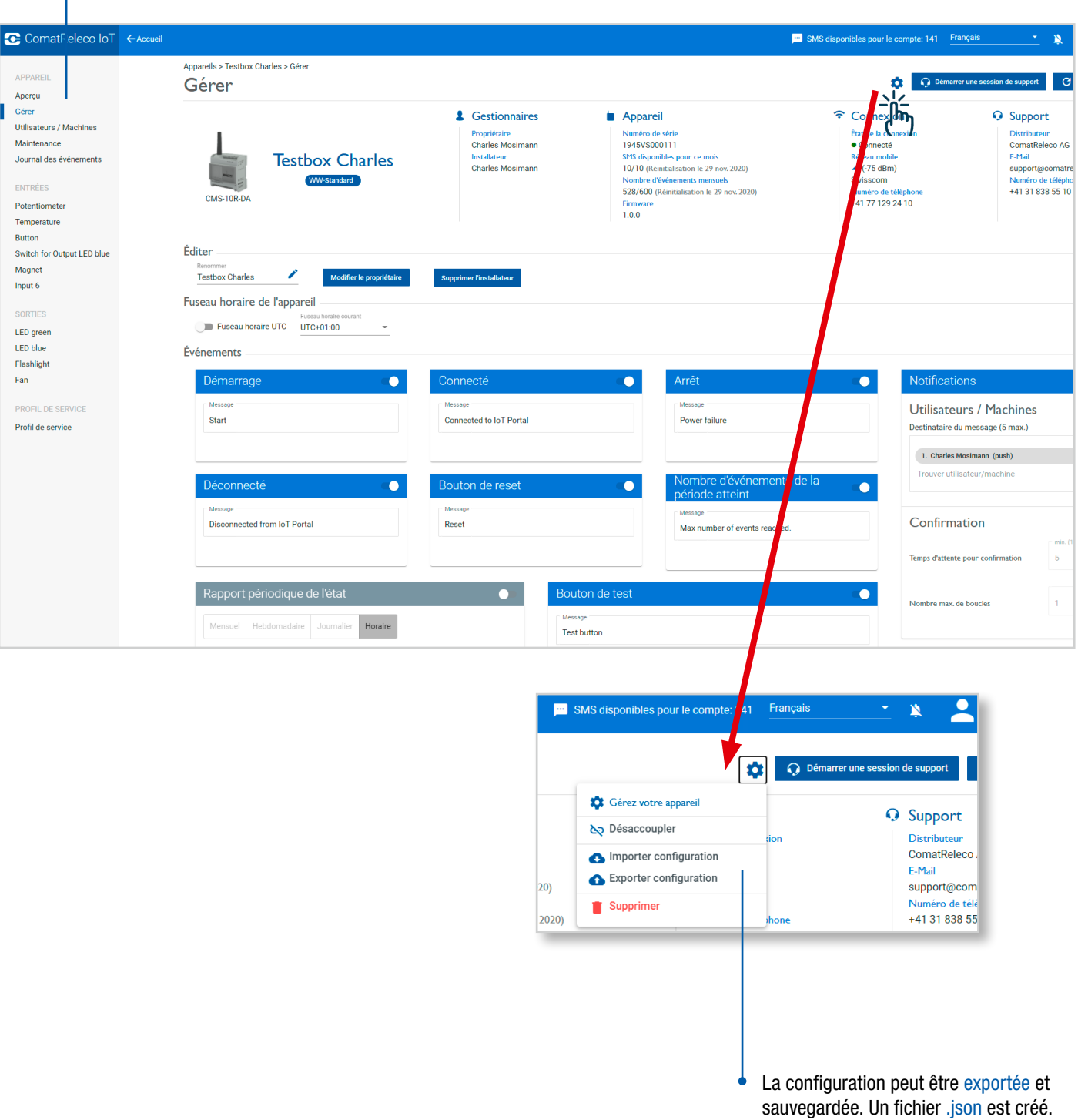

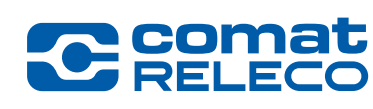

Configurer l'appareil

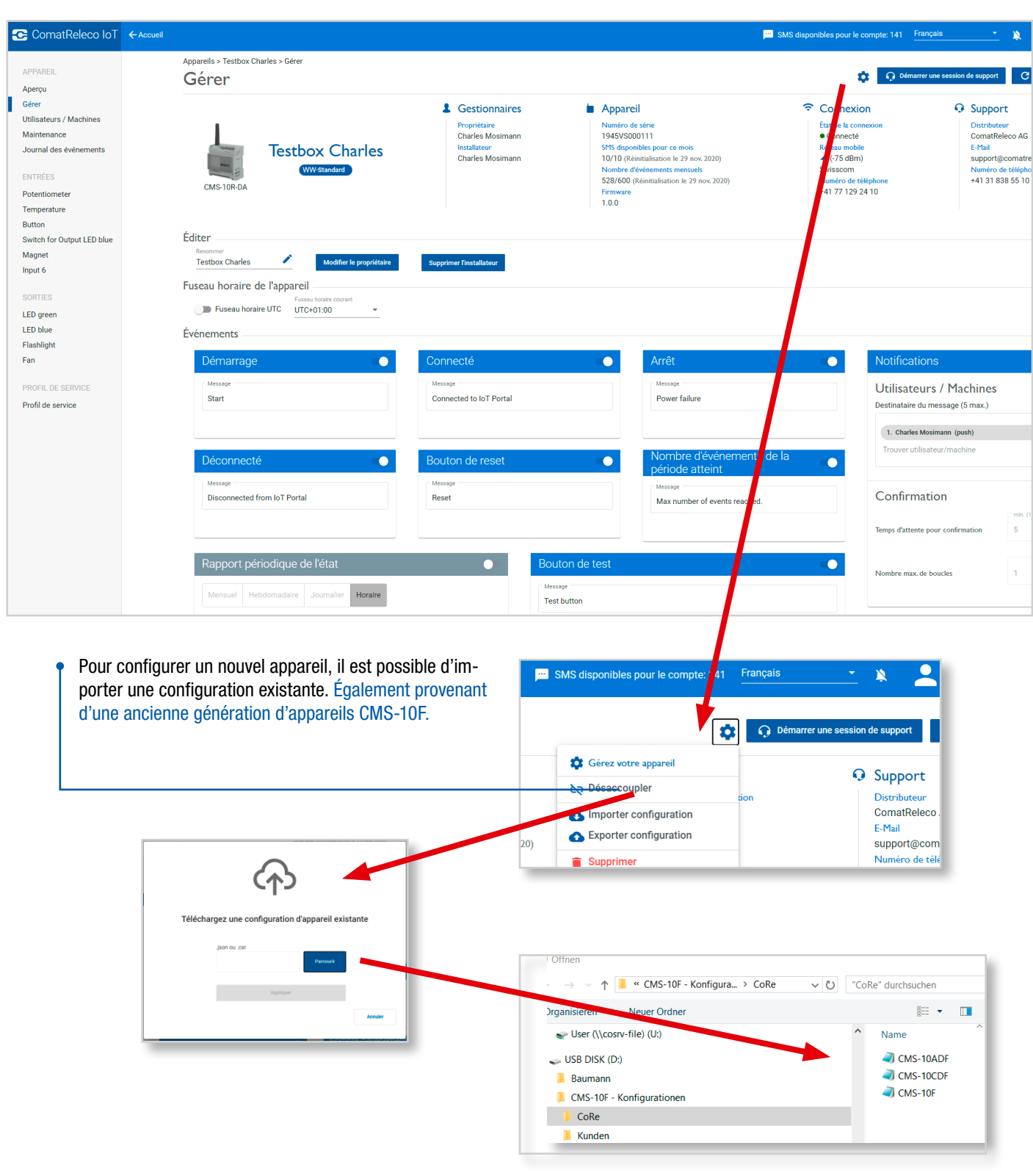

Coupler l'appareil

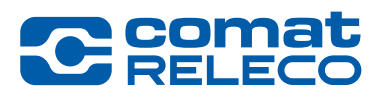

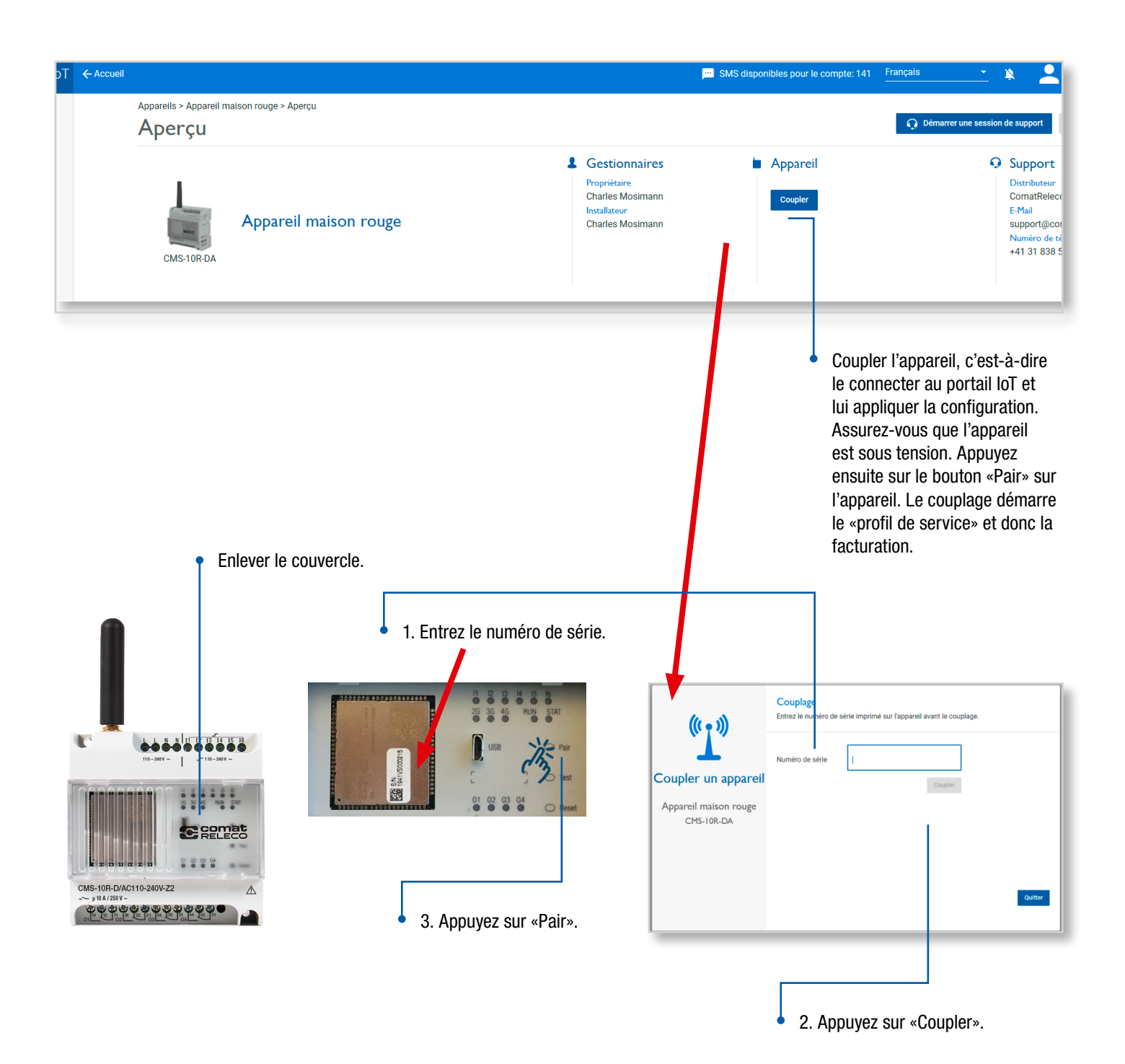

Mise à jour du firmware

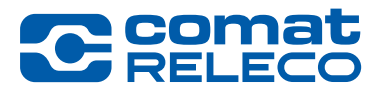

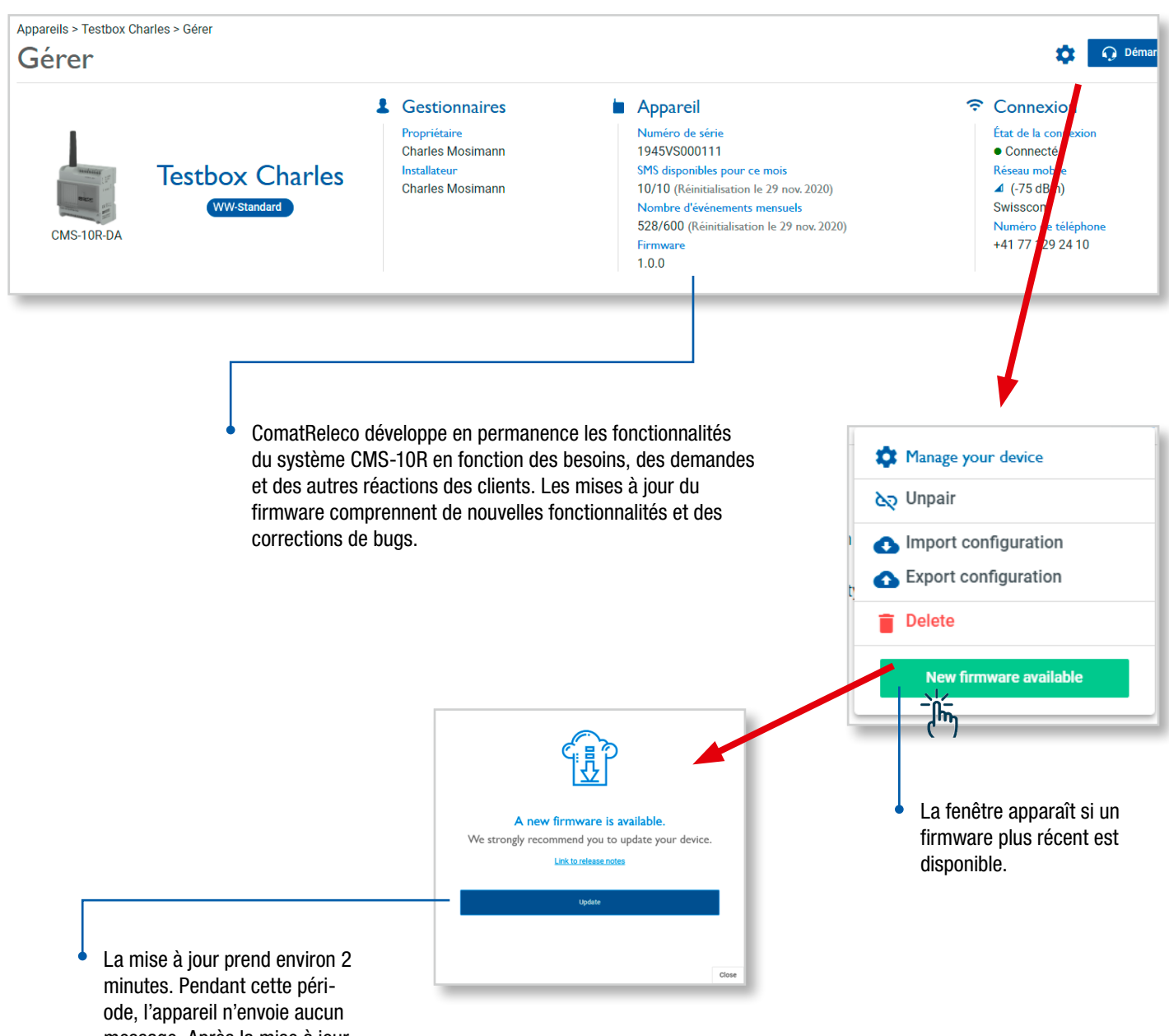

message. Après la mise à jour, l'appareil redémarre.

WORLD  $\Box$   $\vdash$ RELAYS

Profils de services

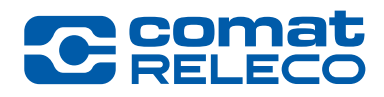

3 profils de service différents sont disponibles.

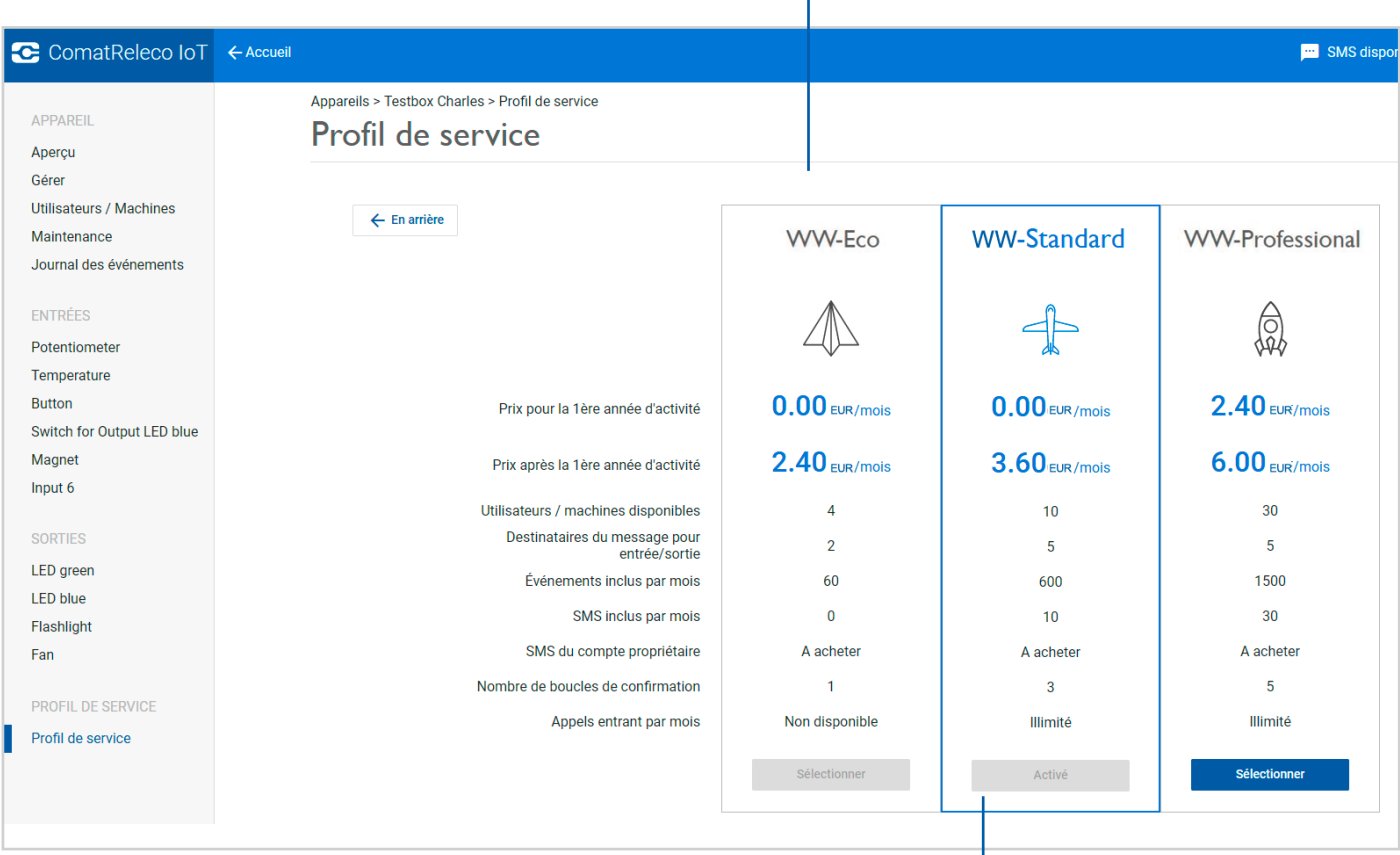

Un changement de profil de service est possible après la première année de fonctionnement.

Les profils « ECO » et «Standard» sont gratuits pendant la première année de fonctionnement (commence lorsque l'appareil est couplé pour la première fois).

## Profils de services

CMS-10R-DA

CMS-10R-DA

daniel.herren@comatreleco.com

iosua.ambrosi@comatreleco.com

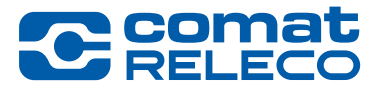

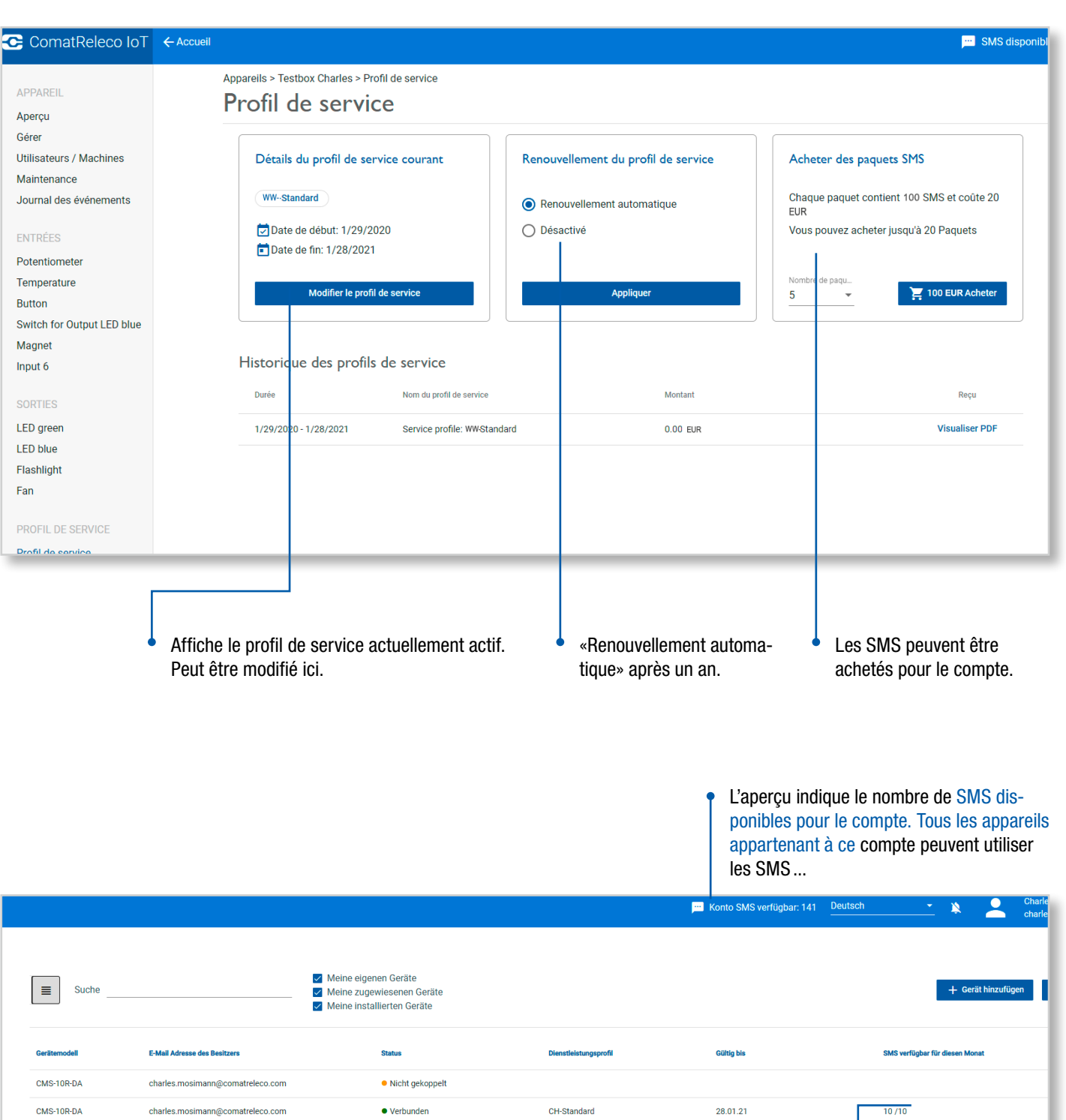

... lorsque les SMS mensuels d'appareil sont utilisés.

26/30

 $\bullet$  Nicht gekoppelt

· Verbunde

09.02.21

CH-Professiona

## Aperçu des paramètres du compte

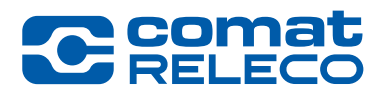

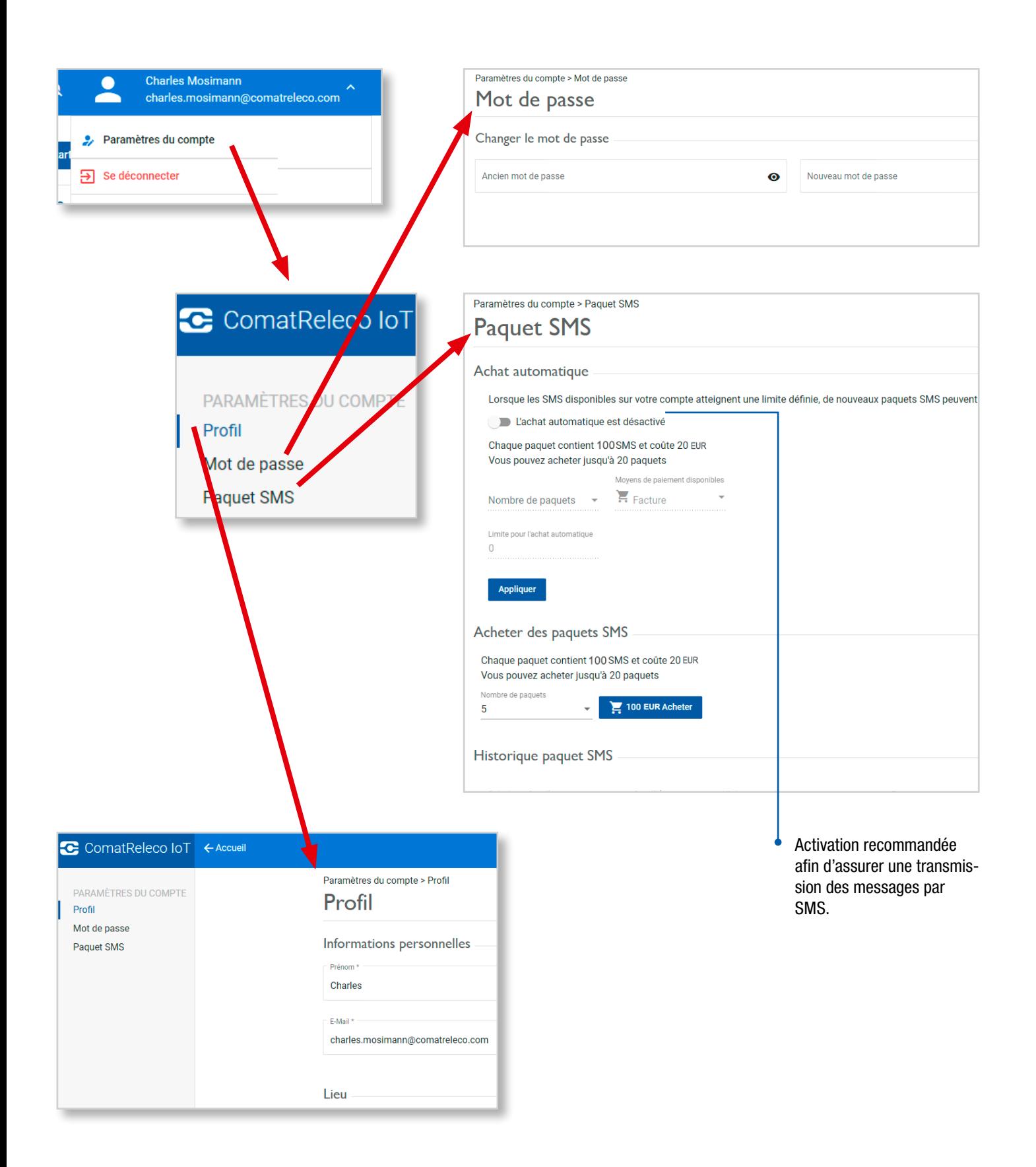

26 ComatReleco CMS-10R | Informations pour les utilisateurs | 45013-120-54-001 | OF RELAYS WORLD

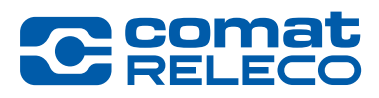

## Aperçu de l'appareil

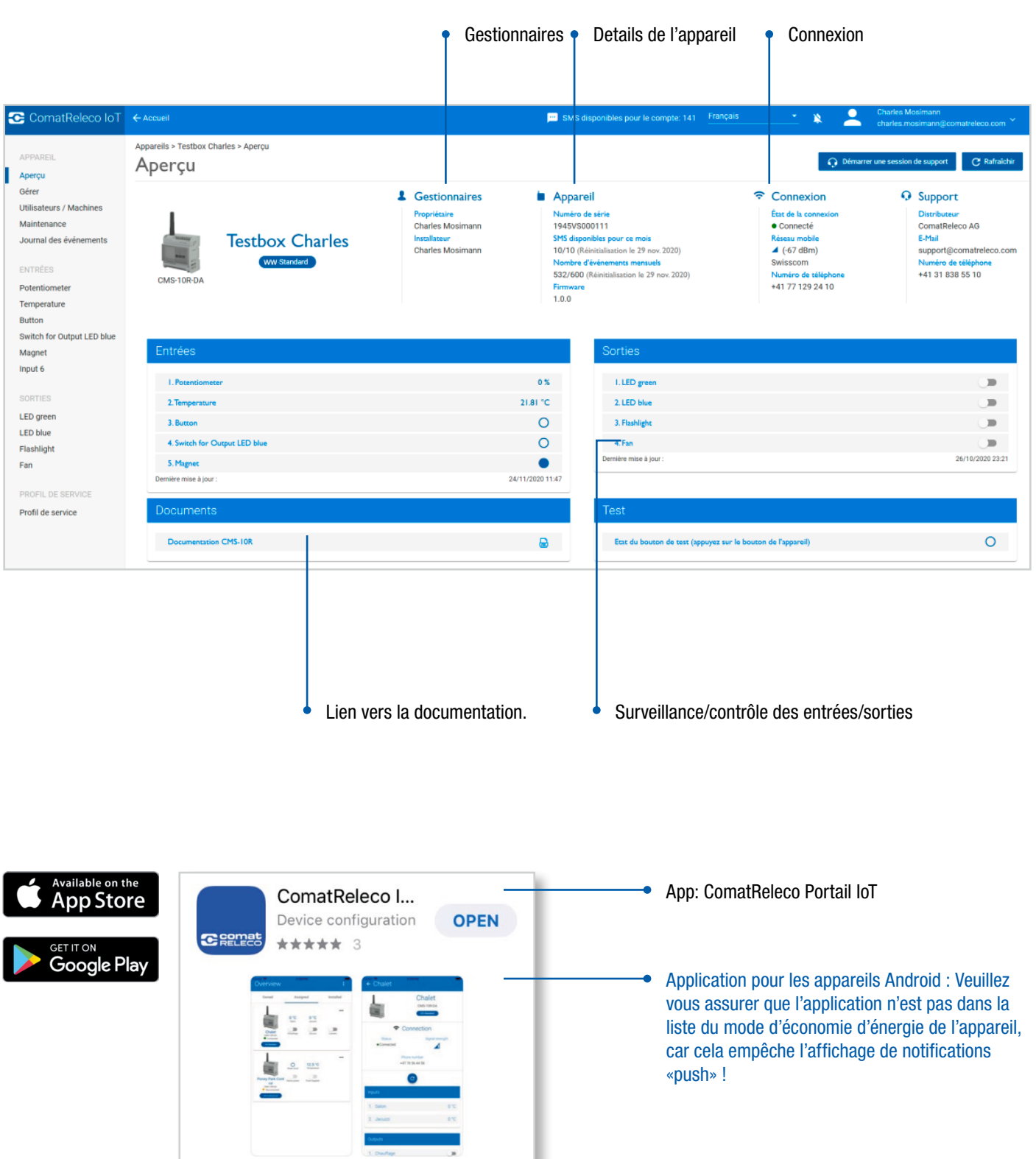

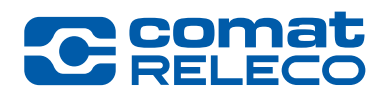

«Ecran d'accueil» au lieu de l'application pour les appareils Android

Je nach Android Version und Gerätetyp.

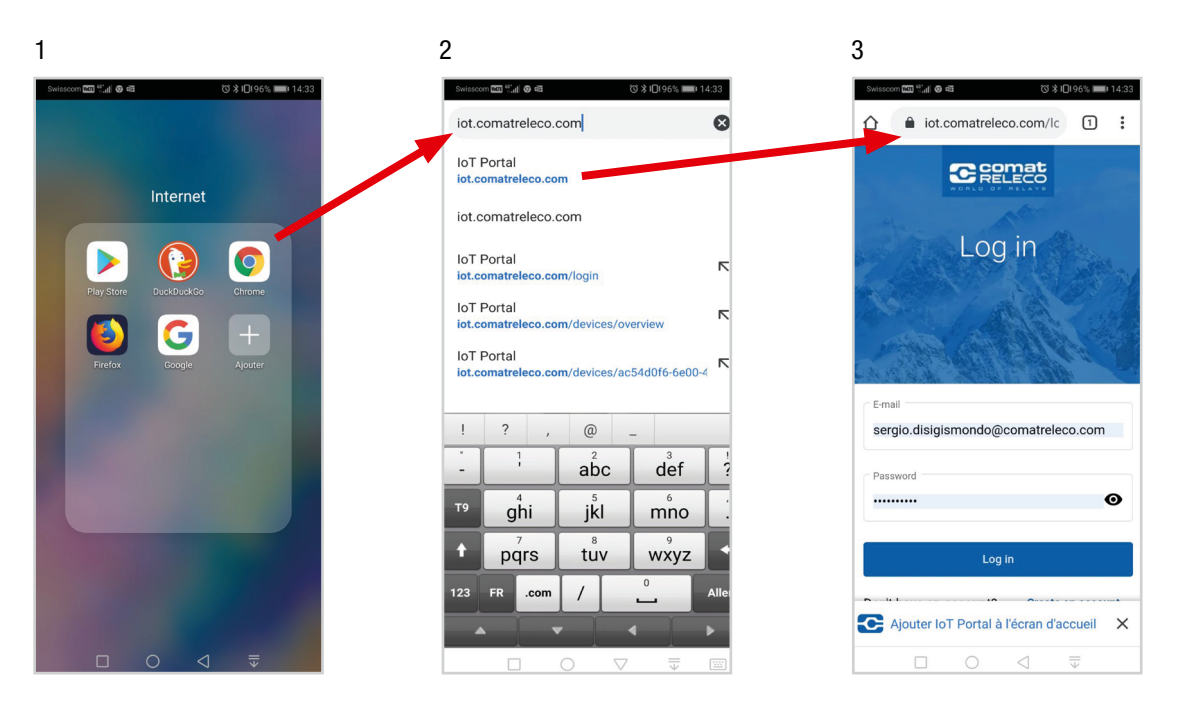

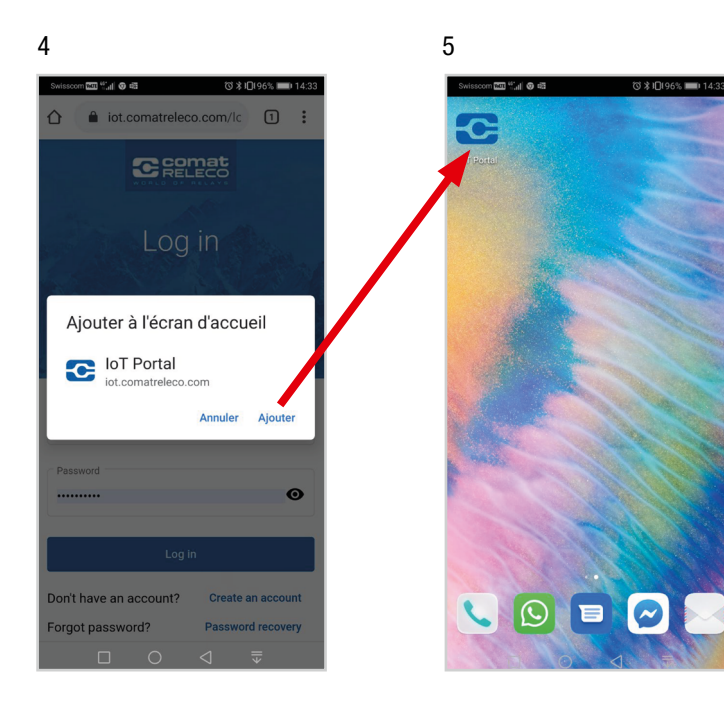

## Entrées/Sorties, Messages de Statut/Notifications

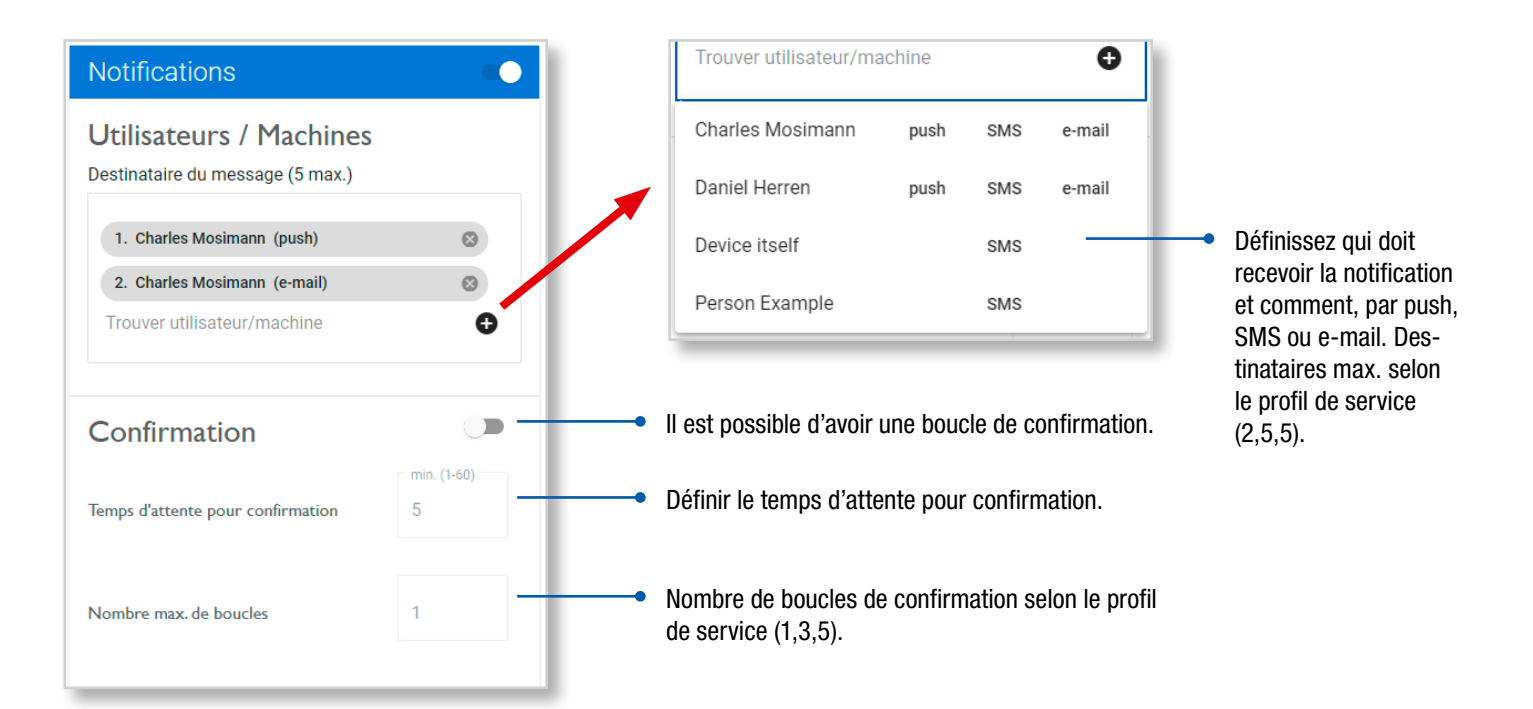

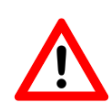

Si une boucle de confirmation est choisi, veuillez noter qu'une machine (ou une personne définie comme une machine) ne peut pas confirmer la message. La machine reçois que la message de notification, sans lien ou possibilité de confirmer.

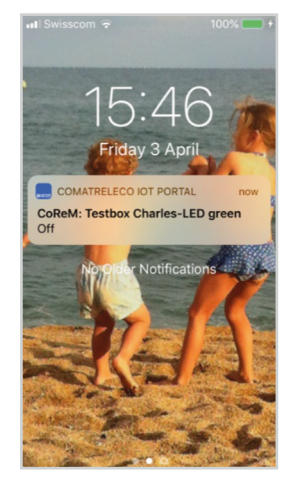

at Paris

 $\overline{a}$ 

 $16.22$ 

 $CoReM$ 

Testbox Charles-LED<br>green Off.

#### Push **SMS** SMS **SMS** SMS SMS SMS **SMS SMS SMS SMS SMS SMS SMS SMS SMS SMS SMS SMS SMS SMS SMS SMS SMS SMS SMS SMS SMS SMS SMS SMS SMS SMS SMS SMS SMS SMS SMS SM**

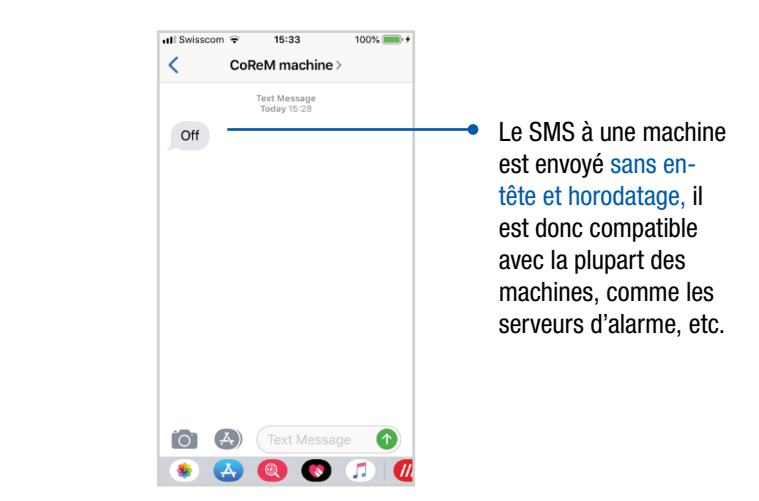

**COMA**<br>PELEC

WORLD  $\cap$   $\vdash$ RELAYS

0 A) Text Message 1

 $\bullet$   $\bullet$   $\bullet$   $\bullet$   $\bullet$ 

ComatReleco CMS-10R | Informations pour les utilisateurs | 45013-120-54-001 | 29

Entrées/Sorties, Messages de Statut/Notifications

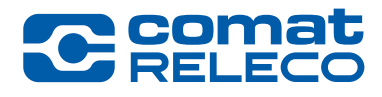

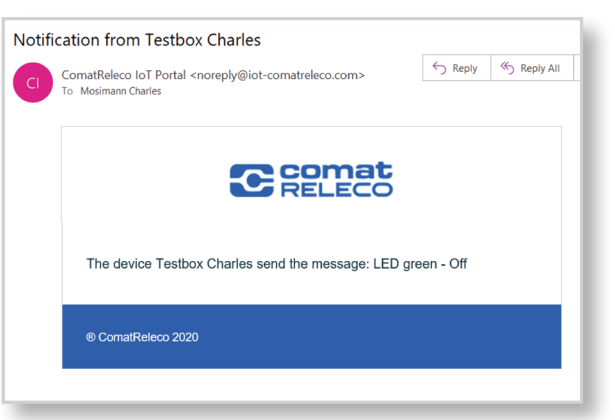

### e-Mail e-mail à une machine

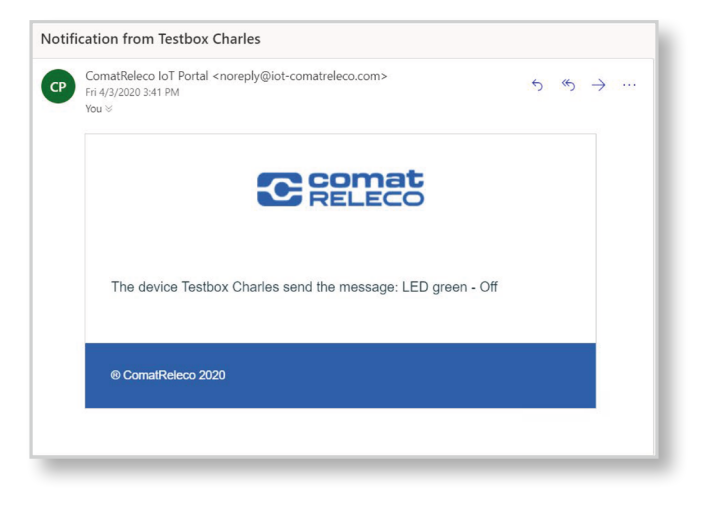

## **Confirmation**

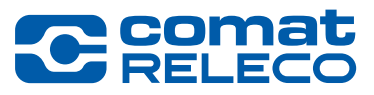

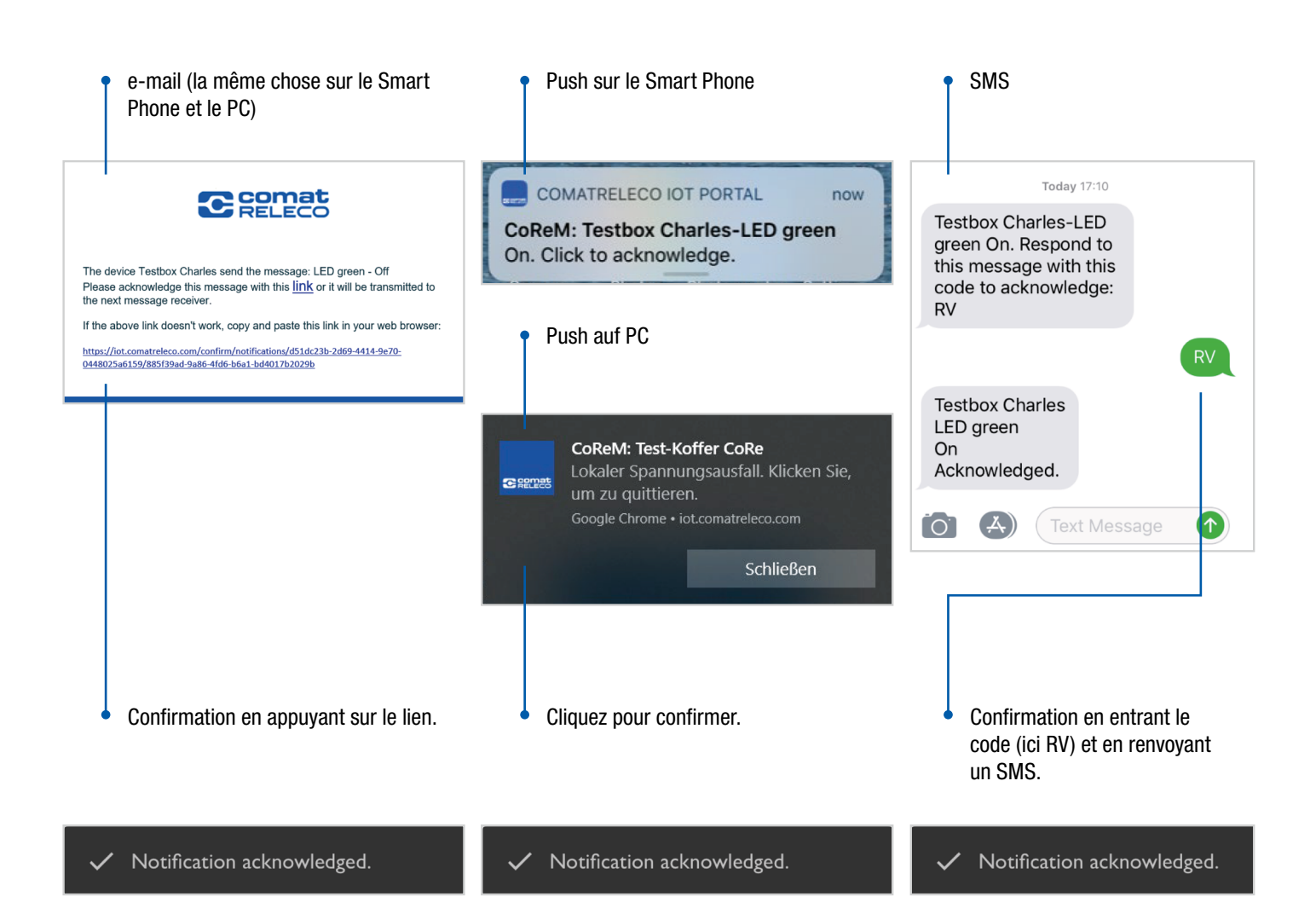

Contrôle d'accès

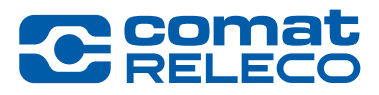

Contrôle de l'accès à une zone industrielle d'une municipalité avec différents employés.

Définition d'un code d'accès, c'est-à-dire d'un message SMS pour actionner un sortie. Distribuer le code à tous les employés qui ont une autorisation d'accès et sont autorisés à ouvrir la porte.

- ➊ Un employé envoie le code d'accès par SMS au CMS-10R.
- ➋ Le CMS-10R actionne la sortie, un e-mail est envoyé au responsable du dépôt pour lui indiquer que quelqu'un a ouvert la porte.

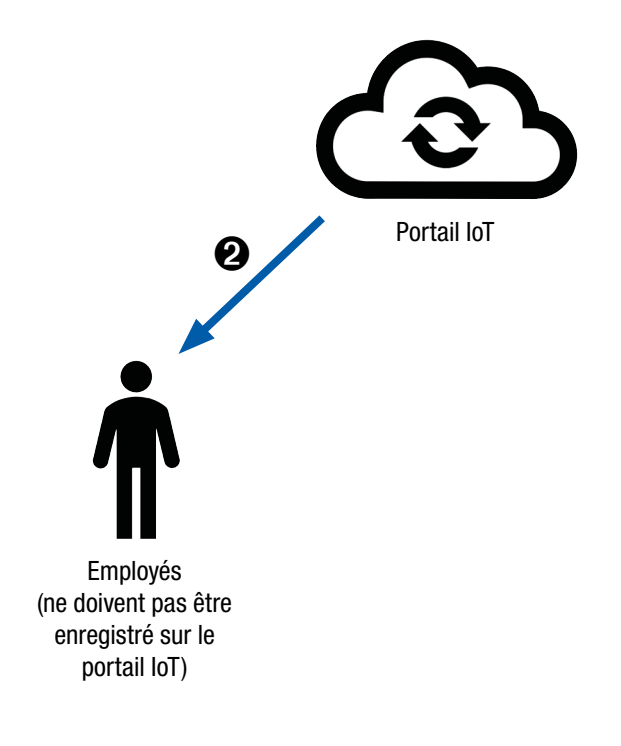

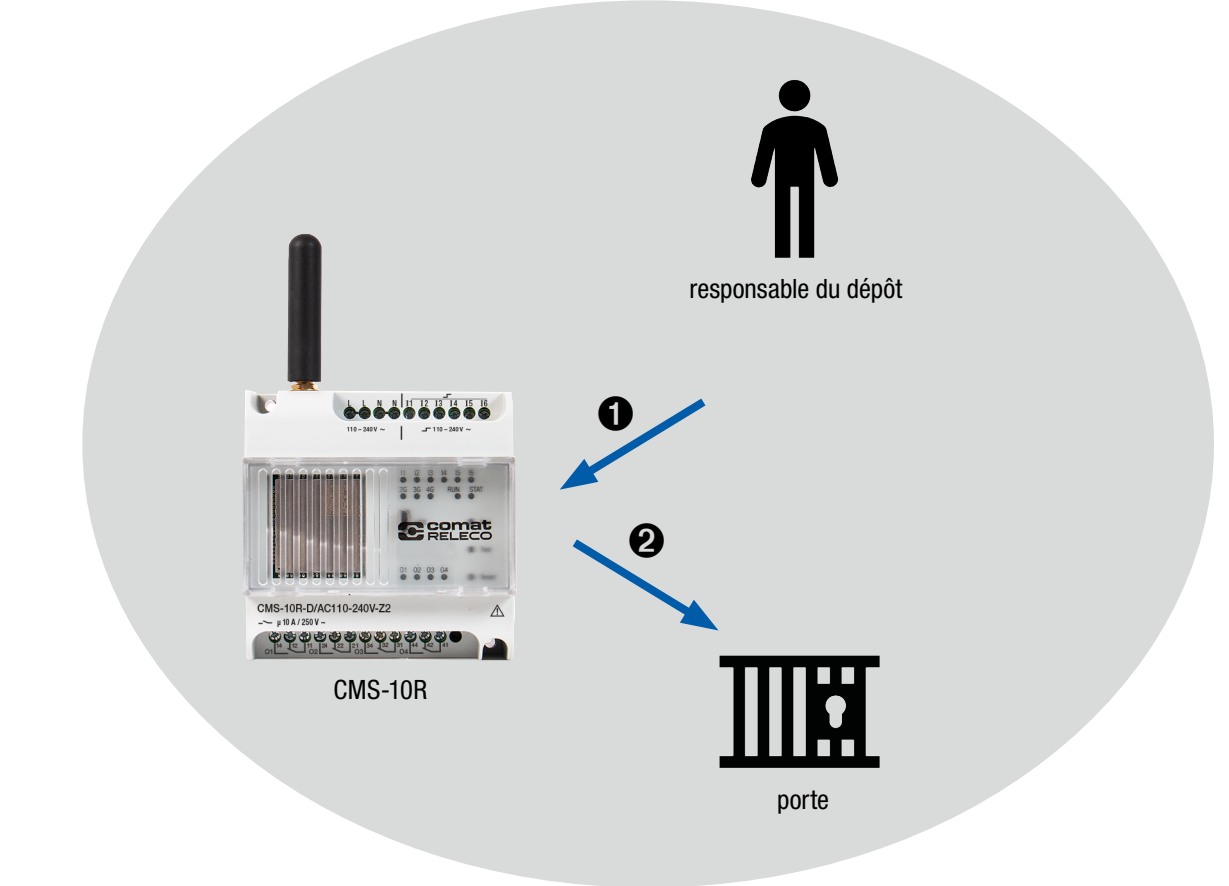

Confirmation et boucle de confirmation

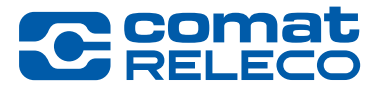

### Acquittez un message provenant d'un contrôle de la charge de la batterie.

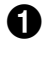

➊ Le niveau atteint le seuil défini, l'entrée 1 du CMS-10R change.

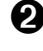

➋ Le portail IoT envoie un message push avec confirmation de réception au destinataire 1.

- ➌ Non confirmé dans le délai défini. Le portail IoT envoie un message SMS avec confirmation au destinataire 2.
- ➍ Non confirmé dans le délai défini. Le portail IoT envoie un message e-mail avec demande de confirmation au destinataire 3.
- ➎ Destinataire 3. Confirmé. Destinataires 1, 2 et 3 Désimataire 3. Commune. Désimataires 1, 2 et 3<br>sont informé que c'est confirmé.

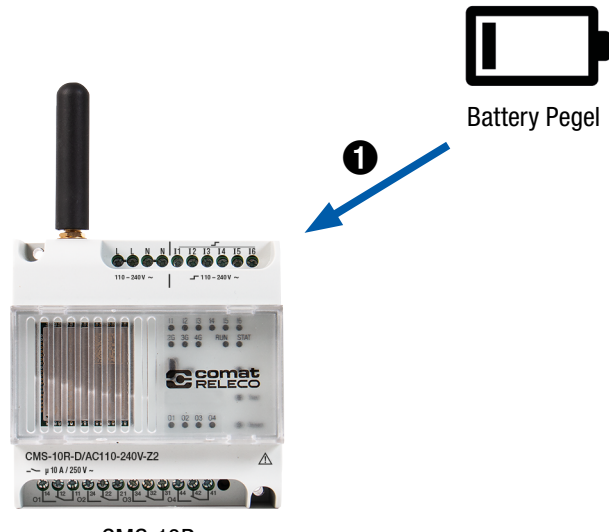

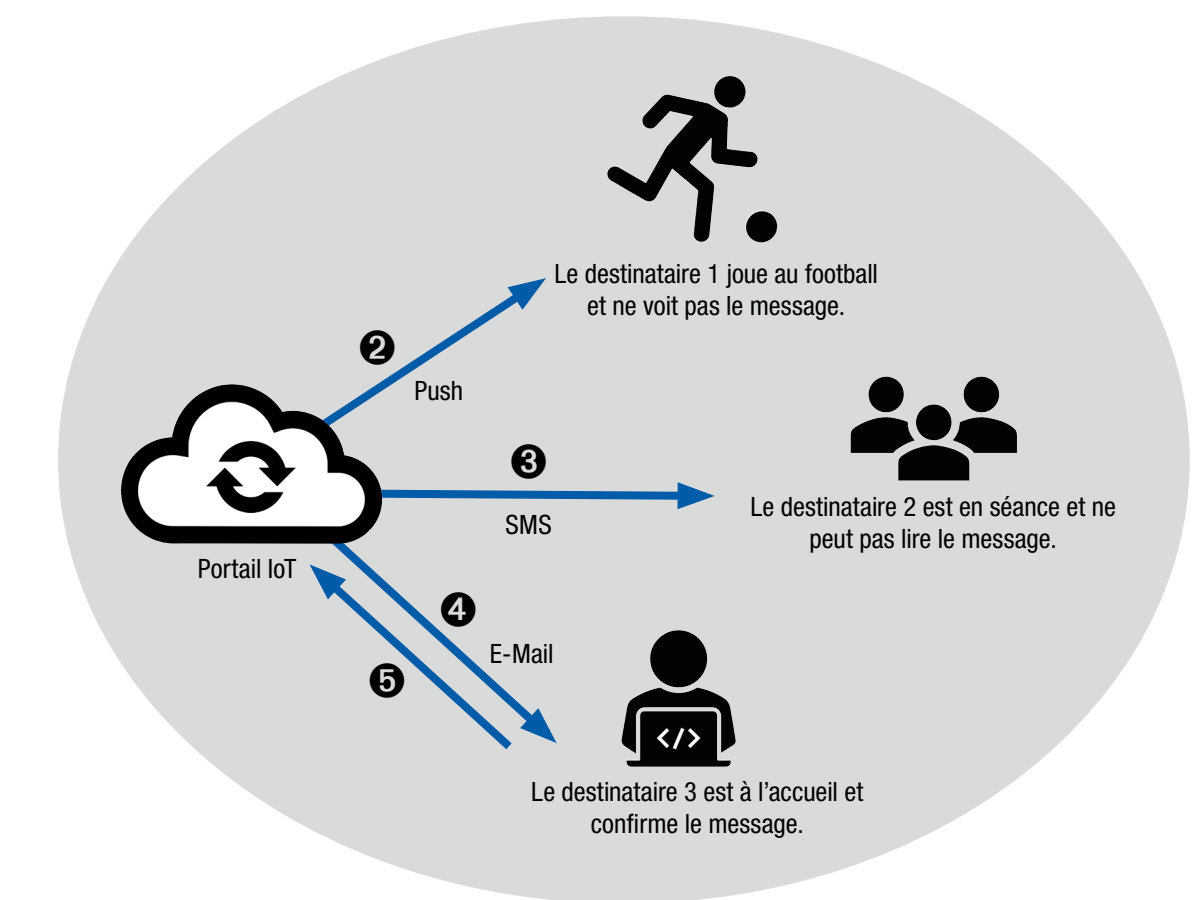

**Télécommande** 

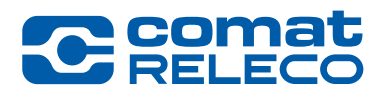

### Commutation à distance.

- ➊ Le niveau atteint le seuil défini, l'entrée 1 du CMS-10R (1) change.
- **②❸** Le portail loT envoie un SMS à CMS-10R (2) (défini comme machine) pour commuter la sortie 1.
- ➍ Le portail IoT envoie un message au destinataire du message indiquant que la sortie 1 du CMS-10R (2) est activée.

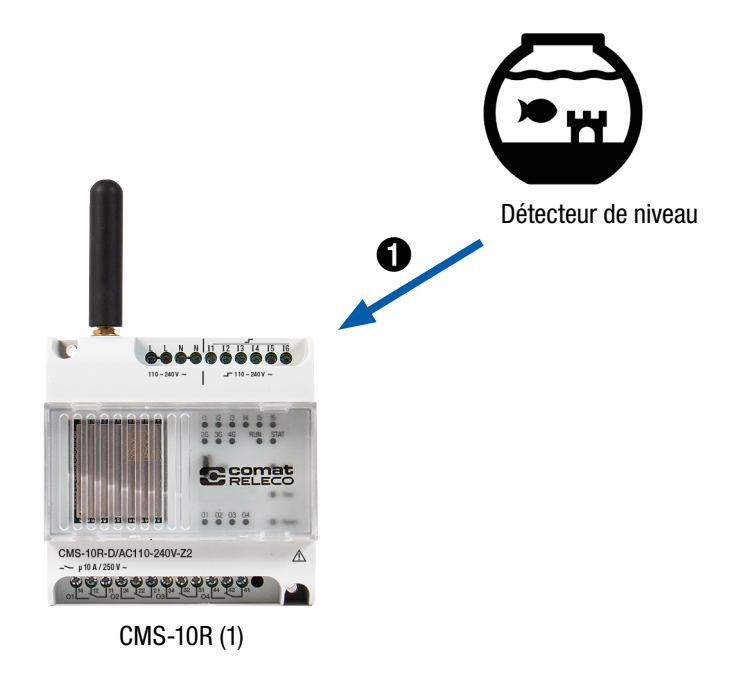

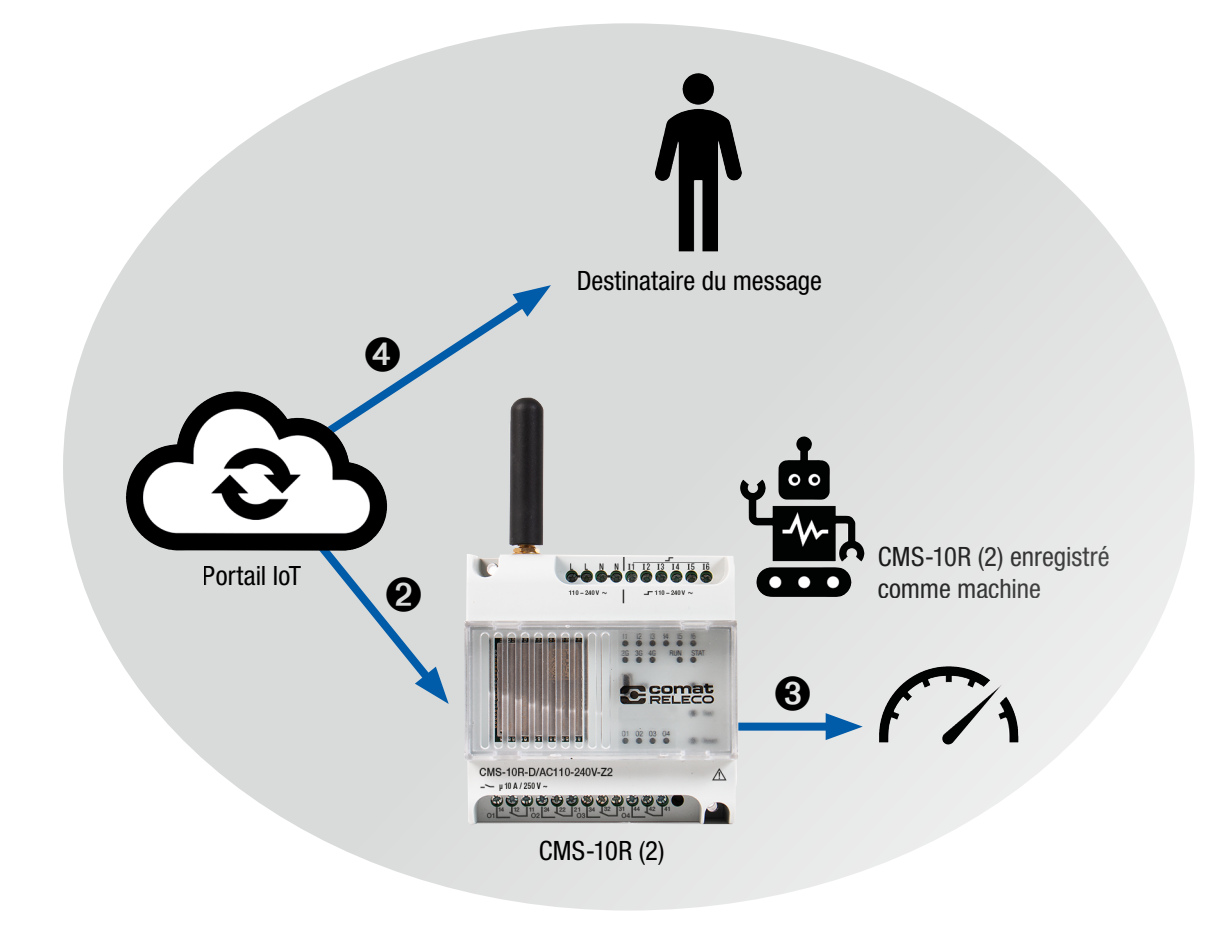

Contrôle très simple

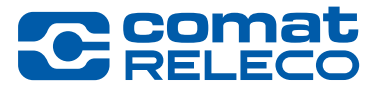

Mesurez la température de la maison, allumez automatiquement le chauffage et informez le propriétaire.

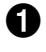

➊ Le senseur de température mesure une température qui dépasse la valeur seuil selon la configuration.

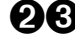

**②❸** Le portail loT envoie un SMS à CMS-10R (qui est luimême une machine) pour commuter la sortie 1.

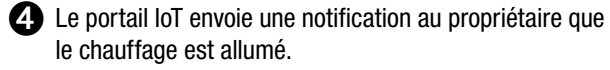

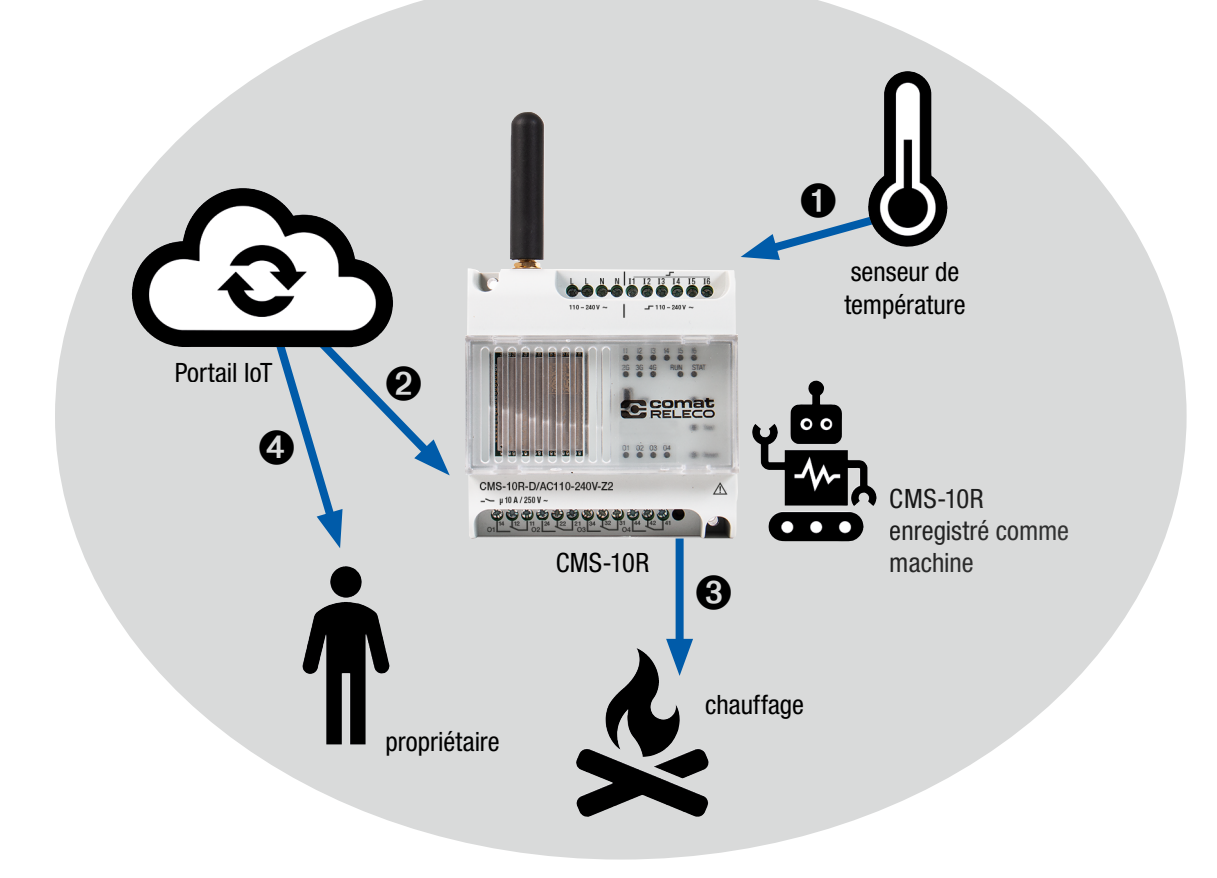

Serveur d'alarme

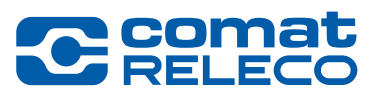

Le CMS-10R envoie des messages du système de contrôle à un serveur d'alarme.

- ➊ Par exemple : le système de contrôle n'a plus d'alimentation électrique.
- ➋ Le portail IoT envoie un SMS au serveur d'alarme, qui est enregistré comme une machine dans le portail IoT, et un e-mail au gestionnaire responsable.
- ➌ Le serveur d'alarme envoie une alarme au service responsable de la panne.

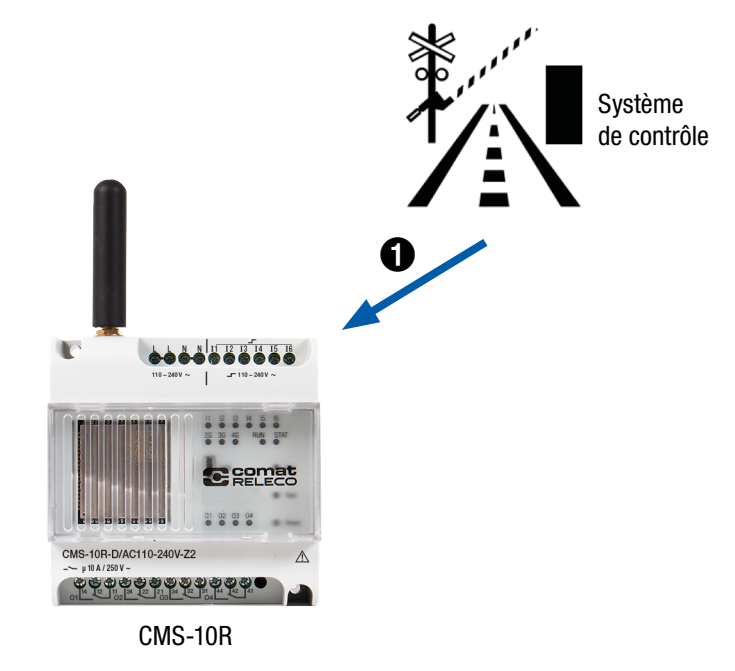

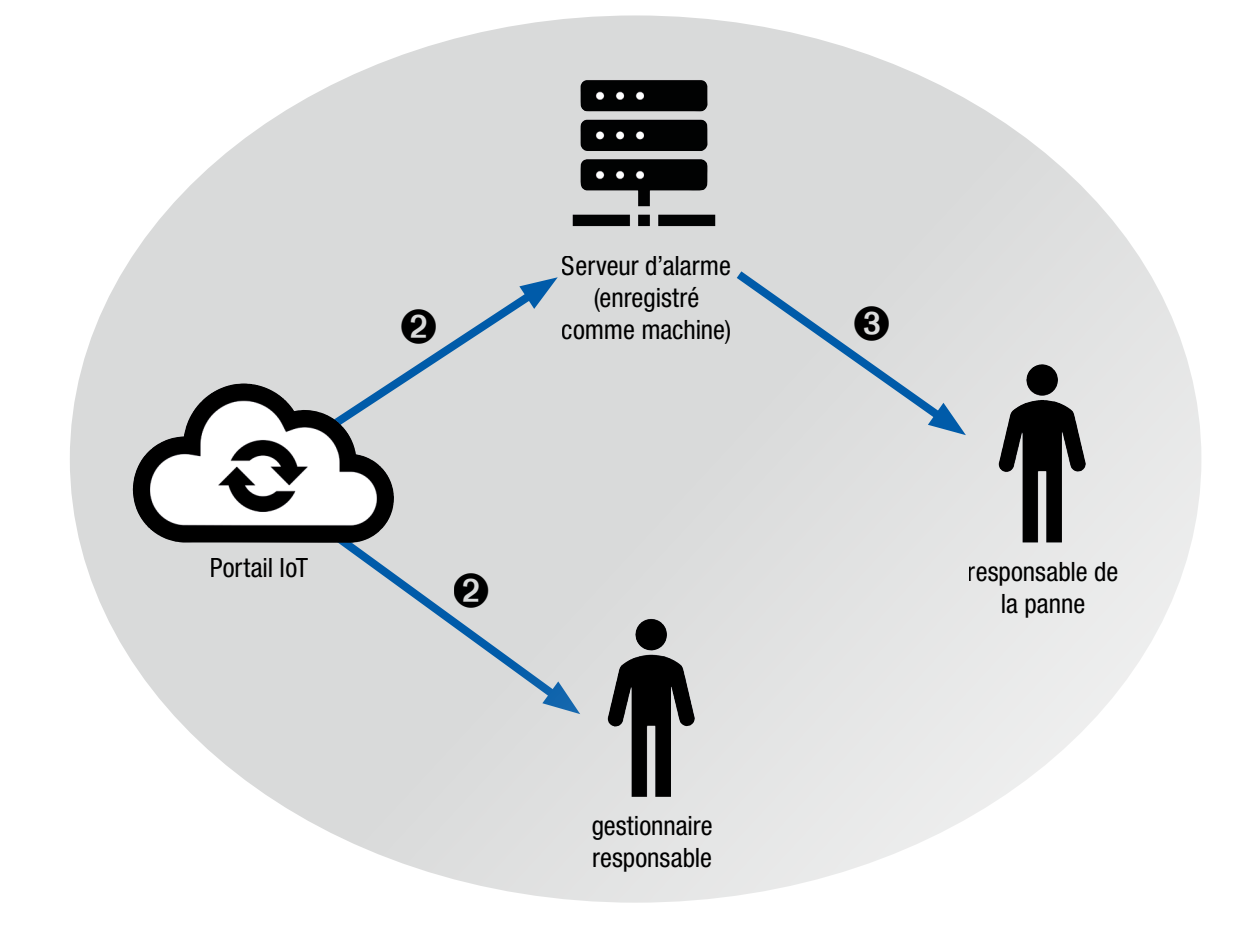

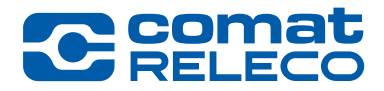

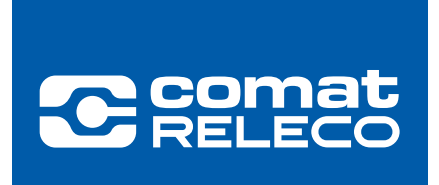